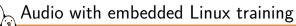

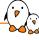

# Audio with embedded Linux training

© Copyright 2004-2024, Bootlin. Creative Commons BY-SA 3.0 license. Latest update: May 17, 2024.

Document updates and training details: https://bootlin.com/training/audio

Corrections, suggestions, contributions and translations are welcome! Send them to feedback@bootlin.com

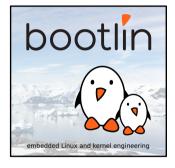

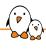

# Audio with embedded Linux training

- ► These slides are the training materials for Bootlin's *Audio with embedded Linux* training course.
- ► If you are interested in following this course with an experienced Bootlin trainer, we offer:
  - Public online sessions, opened to individual registration. Dates announced on our site, registration directly online.
  - Dedicated online sessions, organized for a team of engineers from the same company at a date/time chosen by our customer.
  - Dedicated on-site sessions, organized for a team of engineers from the same company, we send a Bootlin trainer on-site to deliver the training.
- Details and registrations: https://bootlin.com/training/audio
- ► Contact: training@bootlin.com

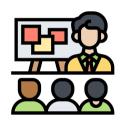

Icon by Eucalyp, Flaticon

# About Bootlin

© Copyright 2004-2024, Bootlin.

Creative Commons BY-SA 3.0 license.

Corrections, suggestions, contributions and translations are welcome!

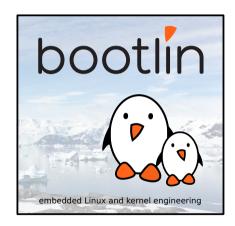

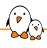

# Bootlin introduction

- Engineering company
  - In business since 2004
  - Before 2018: Free Electrons
- ► Team based in France and Italy
- Serving customers worldwide
- ► Highly focused and recognized expertise
  - Embedded Linux
  - Linux kernel
  - Embedded Linux build systems
- ► Strong open-source contributor
- Activities
  - Engineering services
  - Training courses
- https://bootlin.com

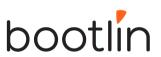

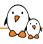

# Bootlin engineering services

Bootloader / firmware development

U-Boot, Barebox, OP-TEE, TF-A, .../

Linux kernel porting and driver development

Linux BSP development, maintenance and upgrade

# Embedded Linux build systems

Yocto, OpenEmbedded, Buildroot, ...

# Embedded Linux integration

Boot time, real-time, security, multimedia, networking

# Open-source upstreaming

Get code integrated in upstream Linux, U-Boot, Yocto, Buildroot, ...

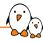

## Bootlin training courses

#### Embedded Linux system development

On-site: 4 or 5 days Online: 7 \* 4 hours

# driver development

Linux kernel

Online: 7 \* 4 hours

#### Yocto Project system development

On-site: 3 days Online: 4 \* 4 hours

#### Buildroot system development

On-site: 3 days Online: 5 \* 4 hours

#### Understanding the Linux graphics stack

On-site: 2 days Online: 4 \* 4 hours

#### Embedded Linux boot time optimization

On-site: 3 days Online: 4 \* 4 hours

#### Real-Time Linux with PREEMPT\_RT

On-site: 2 days Online: 3 \* 4 hours

#### Linux debugging, tracing, profiling and performance analysis

On-site: 3 days Online: 4 \* 4 hours

# Embedded Linux audio

On-site: 2 days Online: 4 \* 4 hours All our training materials are freely available under a free documentation license (CC-BY-SA 3.0) See https://bootlin.com/training/

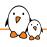

# Bootlin, an open-source contributor

- Strong contributor to the Linux kernel
  - In the top 30 of companies contributing to Linux worldwide
  - Contributions in most areas related to hardware support
  - Several engineers maintainers of subsystems/platforms
  - 8000 patches contributed
  - https://bootlin.com/community/contributions/kernel-contributions/
- Contributor to Yocto Project
  - Maintainer of the official documentation
  - Core participant to the QA effort
- Contributor to Buildroot
  - Co-maintainer
  - 5000 patches contributed
- Significant contributions to U-Boot, OP-TEE, Barebox, etc.
- ► Fully **open-source training materials**

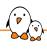

## Bootlin on-line resources

Website with a technical blog: https://bootlin.com

Engineering services: https://bootlin.com/engineering

Training services: https://bootlin.com/training

Twitter: https://twitter.com/bootlincom

LinkedIn: https://www.linkedin.com/company/bootlin

► Elixir - browse Linux kernel sources on-line: https://elixir.bootlin.com

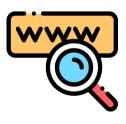

Icon by Freepik, Flaticon

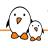

# Training quiz and certificate

- You have been given a quiz to test your knowledge on the topics covered by the course. That's not too late to take it if you haven't done it yet!
- At the end of the course, we will submit this quiz to you again. That time, you will see the correct answers.
- ▶ It allows Bootlin to assess your progress thanks to the course. That's also a kind of challenge, to look for clues throughout the lectures and labs / demos, as all the answers are in the course!
- Another reason is that we only give training certificates to people who achieve at least a 50% score in the final quiz **and** who attended all the sessions.

# Participate!

#### During the lectures...

- Don't hesitate to ask questions. Other people in the audience may have similar questions too.
- ▶ Don't hesitate to share your experience too, for example to compare Linux with other operating systems you know.
- Your point of view is most valuable, because it can be similar to your colleagues' and different from the trainer's.
- In on-line sessions
  - Please always keep your camera on!
  - Also make sure your name is properly filled.
  - You can also use the "Raise your hand" button when you wish to ask a question but don't want to interrupt.
- All this helps the trainer to engage with participants, see when something needs clarifying and make the session more interactive, enjoyable and useful for everyone.

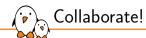

As in the Free Software and Open Source community, collaboration between participants is valuable in this training session:

- Use the dedicated Matrix channel for this session to add questions.
- ► If your session offers practical labs, you can also report issues, share screenshots and command output there.
- ▶ Don't hesitate to share your own answers and to help others especially when the trainer is unavailable.
- ► The Matrix channel is also a good place to ask questions outside of training hours, and after the course is over.

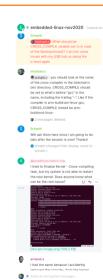

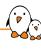

# Sound and its representation

© Copyright 2004-2024, Bootlin.

Creative Commons BY-SA 3.0 license.

Corrections, suggestions, contributions and translations are welcome!

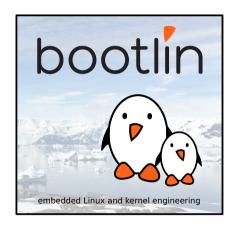

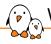

#### What is sound?

- Sound is caused by vibrations
- Vibrations create waves, travelling through a medium
- Humans perceive acoustic waves with their ears, as eardrum are vibrating, converting the signal for the brain
- It is usually represented as a sine wave, however, it is a longitudinal wave (compression/rarefaction) in air and water and a transversal wave in solids.

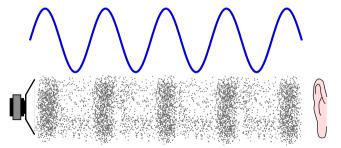

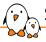

#### Sound characteristics

- ➤ Sound waves have a frequency, measured in Hertz (Hz), this is the pitch of the sound.
- ► They also have an amplitude, measured in decibels (dB), this is the loudness of the sound.
- Multiple waves of different frequencies and amplitude combine to create the actual sound with different qualities and timbre.

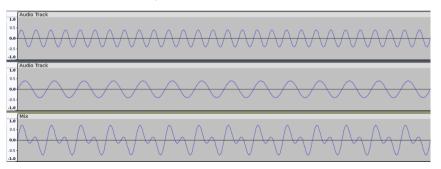

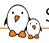

# Sound digitization - samples

- Sound waves are continuous curves composed of a infinite number of points.
- For any point on the curve, it is possible to measure the audio level of this point.
- ► This is a sample. We can then take samples at regular interval to have a digital representation of the curve.

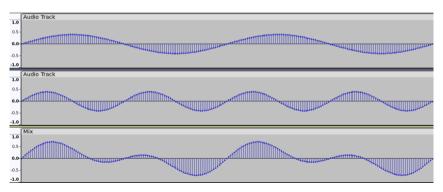

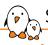

# Sound digitization - sample rate

- ► The sample rate, or sampling frequency is the number of samples taken per seconds.
- ▶ If the sampling frequency is too slow, we may have aliasing issues were the sampled signal doesn't match the analog signal.
- ► The **Shannon-Nyquist theorem** states that the sampling frequency needs to be at least twice the maximum signal frequency to accurately digitize a signal.
- ► The Human ear can hear sound frequencies between approximately 20 Hz and 20 kHz.

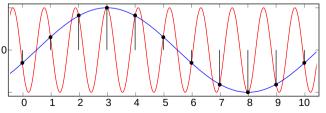

Aliasing example, the sampled signal is in blue

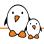

# Sound digitization - sample size

- ▶ The sample value varies from 0 to the maximum amplitude value.
- ▶ If the amplitude is 1.0, then it varies from -1.0 and 1.0
- ▶ The sample size, in bits, then defines the resolution.
- Common sample sizes are 16 and 24 bits.
- ▶ 8 bits is getting very rare due to the poor audio quality and 32 bits samples can be used when specific alignment is required.

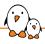

# Sound digitization - sample format

There are multiple ways to store samples in memory or on disk:

- as signed integers
- as unsigned integers
- as floating points

Also, they can be stored in little-endian or big-endian order. For 24bit samples, packing can also differ: either they are packed on 3 bytes or they can be packed in a 32bit integer with the most significant byte being ignored.

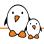

# Sound digitization - conclusions

- ▶ We can then store sound as a sequence of samples and the specific sample rate that was used.
- This method is called Linear Pulse-code modulation or LPCM.
- A sampling rate of about 40kHz is needed.

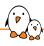

# Sound digitization - example WAV

### WAV is a format based on RIFF and has the following header:

| Position | Value  | Description                                               |
|----------|--------|-----------------------------------------------------------|
| 1 - 4    | "RIFF" | RIFF FOURCC code                                          |
| 5 - 8    |        | File size in bytes, minus 8 (32-bit integer).             |
| 9 -12    | "WAVE" | WAVE FOURCC code                                          |
| 13-16    | "fmt " | Format chunk marker (includes trailing space)             |
| 17-20    | 16     | Length of format data, 16 for PCM                         |
| 21-22    | 1      | Audio format, 1 for PCM                                   |
| 23-24    | 2      | Number of channels                                        |
| 25-28    | 48000  | Sample rate                                               |
| 29-32    | 176400 | Byte rate = (Sample rate * BitsPerSample * channels) / 8. |
| 33-34    | 4      | BlockAlign = (BitsPerSample * Channels) / 8               |
| 35-36    | 16     | Bits per sample                                           |
| 37-40    | "data" | Data chunk header                                         |
| 41-44    |        | Size of the data section in bytes                         |

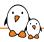

## Sound digitization - example WAV

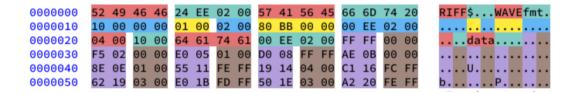

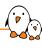

# Embedded audio Hardware

© Copyright 2004-2024, Bootlin.

Creative Commons BY-SA 3.0 license.

Corrections, suggestions, contributions and translations are welcome!

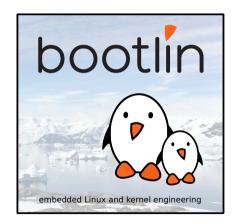

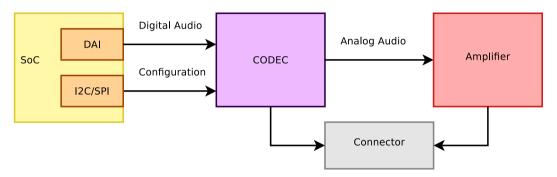

Example of an embedded system sound card

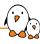

# **CODECs**

# CODECs

- ► A CODEC is a device that COdes and DECodes audio samples.
- ► It integrates an analog-to-digital converter (ADC) and a digital-to-analog converter (DAC) into a single chip.
- ▶ It converts a voltage signal from an analog input (e.g. microphone) to a sequence of samples or converts a stream of samples to a voltage for an analog output (e.g. speaker driver).
- ▶ It also has one or multiple digital audio interfaces (DAI) to transfer samples to or from a microcontroller or microprocessor.
- Usually an extra digital bus is used for configuration

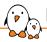

# Digital audio interface - signals

The CODEC DAI is a synchronous serial bus. A common PCM interface is represented here:

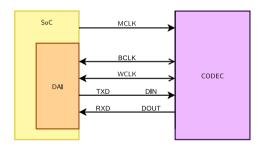

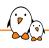

# Digital audio interface - signals

- ▶ The PCM DAI uses two clocks: the bit clock and the frame clock.
  - The bit clock is usually referred to as BCK or BCLK
  - The frame clock is often called FCLK/FSCK/FSCLK, LRCK/LRCLK (Left Right clock) or WCLK (word clock). Its rate is the sample rate also called Fs.
  - The relationship between BCK and FSCK is: bck = fsck \* Nchannels \* BitDepth
- lt also has one or multiple data lines.

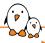

## Digital audio interface - Data

- ▶ Codecs may have multiple data in or data out lines, one line per channel pair.
- Codecs may also have multiple DAI, one full interface for data in and one for data out.

#### e.g. AD1937 has:

- ▶ 8 DACs in 4 pairs, 4 ADCs in 2 pairs
- clocks for data-in: DBCLK, DLRCLK
- ► 4 data-in lines (DSDATA[1-4])
- clocks for data-out: ABCLK, ALRCLK
- 2 data-out lines (ASDATA[1-2])

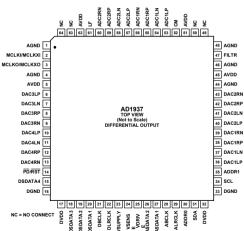

- ► MCLK is the codec clock. It is sometimes referred as the system clock. The IC needs it to be working.
- Some codecs will also require it to be able to use the control interface.
- Can be provided by the SoC when it has suitable clocks or a crystal.
- Some codecs are able to use BCLK or LRCLK as their clock, making MCLK optional.
- ▶ Usually the codecs will expect MCLK to be a multiple of BCLK. Usually specified as a multiple of Fs.

# SoC Digital Audio Interface

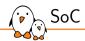

- The SoC also has a dedicated synchronous serial interface.
- Some are generic serial interfaces others are dedicated to audio formats.
- ▶ It has a DMA controller or a peripheral DMA controller (PDC) able to copy samples from memory to the serial interface registers or FIFO.
- It quite often also has dedicated multimedia (audio/video) clocks.
- Examples: Atmel SSC, NXP SSI, NXP SAI, TI McASP
- Some SoCs have a separate SPDIF controller
- Some SoCs (Allwinner A33, Atmel SAMA5D2) have the codec and the amplifier on the SoC itself so the sound card is completely on the SoC.

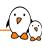

# Digital formats

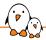

# Digital formats - Left Justified

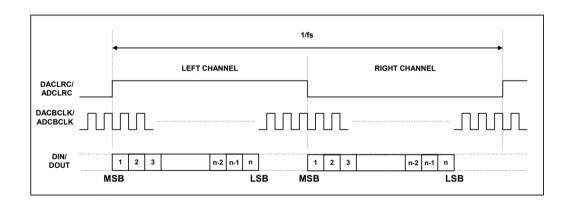

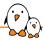

# Digital formats - Right Justified

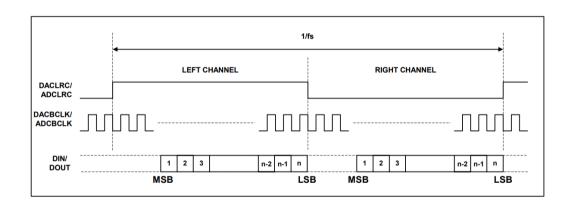

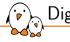

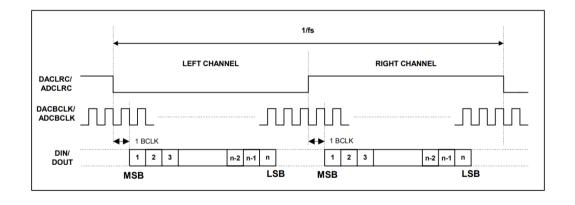

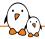

# Digital formats - DSP A

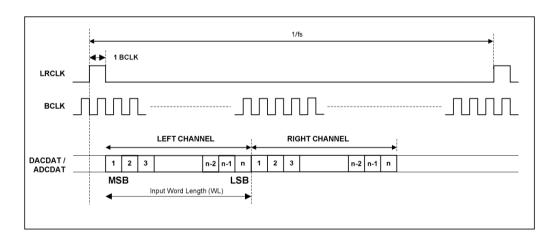

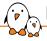

### Digital formats - DSP B

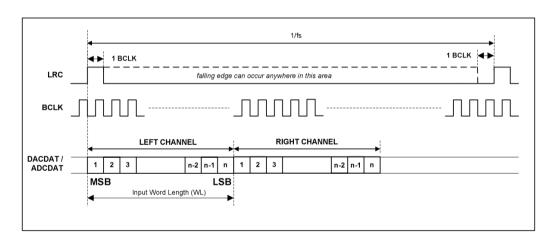

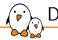

### Digital formats - TDM

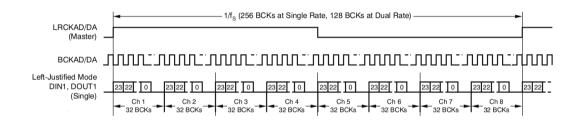

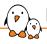

### Digital formats - AC-link

AC97 uses TDM slots. Slot 0 is 16bit wide and is the tag. Then twelve 20bit wide slots are used to transmit data.

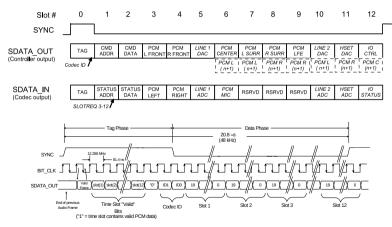

# Digital formats - PDM

There is another, less common interface, using Pulse Density Modulation. It has two signals per channels, clock and data. Data has only one bit.

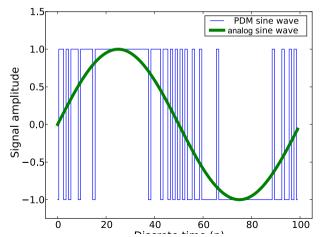

# (P)

# Digital formats - S/PDIF or IEC 60958

S/PDIF uses only one wire. Data is encoded using BMC (Biphase Mark Code), also known as differential Manchester encoding. Its clock is then twice the bitrate.

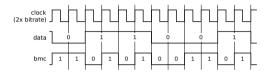

Blocks of 192 frames are transmitted, each frame consisting of two subframes (32bit words). There are three different preambles, one for start of block and channel 0, one for channel 0 and one for channel 1.

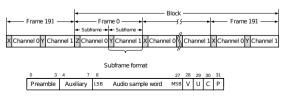

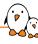

# Auxiliary devices

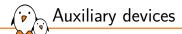

- ▶ Some devices may be on the analog path of the audio signal.
- ▶ They can be amplifiers, potentiometers or multiplexers.
- ▶ Some can be controlled and should be exposed as controls of the sound card.

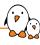

# Clocks

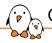

### Clocks: producer/consumer

- One of the DAI is responsible to generate the bit clock, it is the bit clock producer (previously: master).
- ▶ One of the DAI is responsible to generate the frame clock, it is the frame producer.
- ▶ Some CODECs have a great set of PLLs and dividers, allowing to get a precise BCLK from many different MCLK rates.
- Quite often, it is better to use the CODEC as producer. However, some SoCs have specialized audio PLLs.

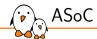

# **ASoC**

© Copyright 2004-2024, Bootlin.

Creative Commons BY-SA 3.0 license.

Corrections, suggestions, contributions and translations are welcome!

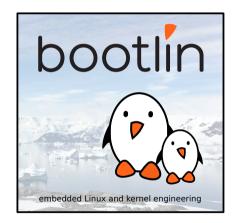

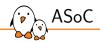

ASoC, ALSA System on Chip: is a Linux kernel subsystem created to provide better ALSA support for system-on-chip and portable audio codecs. It allows to reuse codec drivers across multiple architectures and provides an API to integrate them with the SoC audio interface.

- created for that use case
- designed for codec drivers reuse
- has an API to write codec drivers
- has an API to write SoC interface drivers

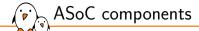

- Codec class drivers: define the codec capabilities (audio interface, audio controls, analog inputs and outputs).
- Platform class drivers: defines the SoC audio interface (also referred as CPU DAI), sets up DMA when applicable.
- Codec to platform integration: nowadays, usually done through device tree, previously required writing a machine driver in C.

Note: The codec can be part of another IC (PMIC, Bluetooth or MODEM chips).

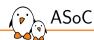

# simple-audio-card

# simple-card

Most sound cards, can now be described using device tree. This is done using a sound node with a simple-audio-card compatible string.

- ► The DT bindings are documented in Documentation/devicetree/bindings/sound/simple-card.yaml
- ► The driver handling it is sound/soc/generic/simple-card.c

Since 2017, OF-graph based bindings are available.

- They are documented in Documentation/devicetree/bindings/sound/audio-graph-card.yaml
- ► The driver handling it is sound/soc/generic/audio-graph-card.c

Both required a few changes in the SoC DAI drivers to be usable for example to select the audio mode for the SSC on Microchip SoCs or configure properly the i.MX audmux.

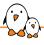

Let's say we have an ADAU1372 codec connected to an i.Mx6UL SAI. First, enable the SAI and the codec:

```
&sai2 {
         pinctrl-names = "default":
         pinctrl-0 = <&pinctrl_sai2>;
status = "okay";
};
&i2c1 {
         adau1372: codec@3c {
                  #sound-dai-cells = <0>:
                  compatible = "adi.adau1372":
                 reg = <0x3c>;
clock-names = "mclk";
                  clocks = <&adau1372z_xtal>:
};
         adau1372z_xtal: adau1372z_xtal
                  compatible = "fixed-clock":
                  #clock-cells = <0>:
                  clock-frequency = <12288000>:
        };
};
```

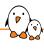

Now, describe the sound card:

```
sound {
    compatible = "simple-audio-card";
    simple-audio-card, dai-link@0 {
        format = "i2s";
        bitclock-master = <&adau1372_dai>;
        frame-master = <&adau1372_dai>;

        sai2_dai: cpu {
            sound-dai = <&sai2>;
        };
        adau1372_dai: codec {
            sound-dai = <&adau1372>;
        };
    };
};
```

For convenience, the codec is the producer, it generates both BCLK and FSCLK.

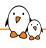

#### The ADAU1372 has actually 4 channels and can do TDM:

```
sound {
          compatible = "simple-audio-card";
          simple-audio-card,name = "imx6ul-adau1372";
          simple-audio-card,dai-link@0 {
                    format = "i2s";
                    bitclock-master = <&adau1372 dai>:
                    frame-master = <&adau1372 da\overline{i}>:
                    sai2_dai: cpu
                              sound-dai = <&sai2>;
                             dai-tdm-slot-num = <4>;
dai-tdm-slot-width = <32>:
                    adau1372 dai: codec
                              sound-dai = \langle &adau1372 \rangle:
                             dai-tdm-slot-num = <4>;
dai-tdm-slot-width = <32>;
         };
};
```

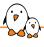

However, the ADAU1372 has an hardware issue and doesn't generate the proper BCLK when doing TDM4 with a 32kHz sample rate. The SAI has to be master:

```
sound {
        compatible = "simple-audio-card":
        simple-audio-card,name = "imx6ul-adau1372";
        simple-audio-card.dai-link@0 {
                 format = "i2s":
                 bitclock-master = <&sai2 dai>:
                 frame-master = <&sai2 dai>:
                 sai2 dai: cpu
                         sound-dai = <&sai2>:
                         dai-tdm-slot-num = <4>:
                         dai-tdm-slot-width = <32>:
                 adau1372 dai: codec
                         sound-dai = < & adau 1372 > :
                         dai-tdm-slot-num = <4>:
                         dai-tdm-slot-width = <32>:
        };
};
```

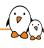

#### The result is not what is expected:

Indeed, there is no way for the SAI to divide 63529412 to get the proper BCLK!

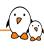

It is possible to reparent clocks using assigned-clock-parents and set the clock rate using assigned-clock-rates.

```
&sai2 {
    pinctrl-names = "default";
    pinctrl-0 = <&pinctrl_sai2>;
    assigned-clocks = <&clks IMX6UL_CLK_SAI2_SEL>, <&clks IMX6UL_CLK_SAI2>;
    assigned-clock-parents = <&clks IMX6UL_CLK_PLL4_AUDIO_DIV>;
    assigned-clock-rates = <196608000>, <24576000>;
    status = "okay";
};
```

Notice that 24.576MHz was selected for the sai input clock as it is not able to divide by 3 to obtain the 4.096MHz BCLK.

# simple-card - example 4

There is a possible cost reduction, the SAI is able to output its clock to feed to the codec MCLK instead of the crystal:

```
&sai2 {
        pinctrl-names = "default":
        pinctrl-0 = <&pinctrl_sai2>;
        fsl.sai-mclk-direction-output:
        status = "okav":
};
&i2c1 {
        adau1372: codec@3c +
                #sound-dai-cells = <0>;
                compatible = "adi.adau1372":
                reg = <0x3c>:
                clock-names = "mclk":
                clocks = <&clks IMX6UL CLK SAT2>:
                assigned-clocks = <&clks IMX6UL_CLK_SAI2_SEL>. <&clks IMX6UL_CLK_SAI2>:
                assigned-clock-parents = <&clks IMX6UL_CLK_PLL4_AUDIO_DIV>:
                assigned-clock-rates = <196608000>, <24576000>;
       }:
```

This replaces the 12.288MHz crystal by the 24.576 MCLK from the SAI. This works because the codec has a configurable divider for MCLK and can divide by 2. Also the clock parents and rates assignment has moved to the codec because of probing order.

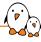

It is possible but not mandatory to list the actual audio connections present on the board, this is called routing. The first step is to define the board connectors, in this case two stereo line input jack (Line0 and Line1) and a stereo jack output.

```
simple-audio-card,widgets =
   "Line", "Line0",
   "Line1",
   "Headphone", "Headphone Jack",
```

Routing audio from the codec to the board connector is then done using simple-audio-card, routing

```
simple-audio-card,routing =
    "AIN0", "Line0",
    "AIN1", "Line0",
    "AIN2", "Line1",
    "AIN3", "Line1",
    "Headphone Jack", "HPOUTL",
    "Headphone Jack", "HPOUTR",
```

Look for SND\_SOC\_DAPM\_OUTPUT and SND\_SOC\_DAPM\_INPUT to know what the codec is providing.

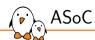

# Machine driver

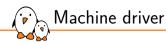

#### The machine driver registers a struct snd\_soc\_card.

```
include/sound/soc.h
int snd_soc_register_card(struct snd_soc_card *card);
int snd_soc_unregister_card(struct snd_soc_card *card);
int devm_snd_soc_register_card(struct device *dev, struct snd_soc_card *card);
[...]
/* SoC card */
struct snd_soc_card {
        const char *name:
        const char *long_name;
        const char *driver name:
        struct device *dev:
        struct snd card *snd card:
[...]
        /* CPU <--> Codec DAI links */
        struct snd_soc_dai_link *dai_link; /* predefined links only */
        int num_links: /* predefined links onlv */
        struct list head dai link list: /* all links */
        int num dai links:
[...]
```

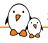

### struct snd\_soc\_dai\_link

struct snd\_soc\_dai\_link is used to create the link between the CPU DAI and the codec DAI.

#### include/sound/soc.h

```
struct snd soc dai link {
        /* config - must be set by machine driver */
        const char *name:
                                          /* Codec name */
        const char *stream_name;
                                               /* Stream name */
        /*
        * You MAY specify the link's CPU-side device, either by device name,
        * or by DT/OF node, but not both. If this information is omitted.
        * the CPU-side DAI is matched using .cpu_dai_name only, which hence
        * must be globally unique. These fields are currently typically used
         * only for codec to codec links, or systems using device tree.
         */
        /*
        * You MAY specify the DAI name of the CPU DAI. If this information is
        * omitted, the CPU-side DAI is matched using .cpu_name/.cpu_of_node
        * only, which only works well when that device exposes a single DAI.
        */
        struct snd soc dai link component *cpus:
        unsigned int num cpus:
```

## struct snd\_soc\_dai\_link

```
/*
    * You MUST specify the link's codec, either by device name, or by
    * DT/OF node, but not both.
    */
    /* You MUST specify the DAI name within the codec */
    struct snd_soc_dai_link_component *codecs;
    unsigned int num_codecs;

[...]

unsigned int dai_fmt;    /* format to set on init */

[...]
```

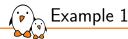

sound/soc/atmel/atmel\_wm8904.c

```
SND SOC DAILINK DEFS(pcm.
        DAILINK COMP ARRAY(COMP EMPTY()).
        DAILINK COMP ARRAY(COMP CODEC(NULL. "wm8904-hifi")).
        DAILINK COMP ARRAY(COMP EMPTY())):
static struct snd soc dai link atmel asoc wm8904 dailink = {
        .name = "WM8904",
        .stream name = "WM8904 PCM".
        .dai fmt = SND SOC DAIFMT I2S
                  SND SOC DAIFMT NB NF
                  SND_SOC_DAIFMT_CBP_CFP.
        .ops = &atmel asoc wm8904 ops.
        SND_SOC_DAILINK_REG(pcm).
};
static struct snd_soc_card atmel_asoc_wm8904_card = {
        .name = "atmel asoc wm8904".
        .owner = THIS_MODULE.
        .dai_link = &atmel_asoc_wm8904_dailink,
        .num links = 1.
        .dapm_widgets = atmel asoc_wm8904_dapm_widgets.
        .num dapm widgets = ARRAY SIZE(atmel asoc wm8904 dapm widgets).
        .fully routed = true.
};
```

sound/soc/atmel/atmel\_wm8904.c

```
static int atmel_asoc_wm8904_dt_init(struct platform_device *pdev)
        struct device node *np = pdev->dev.of node:
        struct device node *codec np. *cpu np:
        struct and soc card *card = &atmel asoc wm8904 card:
        struct snd soc dai link *dailink = &atmel asoc wm8904 dailink:
[...]
        cpu_np = of_parse_phandle(np, "atmel,ssc-controller", 0);
        if (!cpu np) {
                dev err(&pdev->dev. "failed to get dai and pcm info\n"):
                ret = -EINVAL:
                return ret:
        dailink->cpus->of_node = cpu_np:
        dailink->platforms->of node = cpu np:
        of_node_put(cpu_np):
        codec_np = of_parse_phandle(np, "atmel,audio-codec", 0):
        if (!codec_np) {
                dev err(&pdev->dev. "failed to get codec info\n"):
                ret = -EINVAL:
                return ret:
        dailink->codecs->of node = codec np:
        of node put(codec np):
```

#### sound/soc/atmel/atmel\_wm8904.c

```
static int atmel_asoc_wm8904_probe(struct platform_device *pdev)
        struct snd soc card *card = &atmel asoc wm8904 card:
        struct snd soc dai link *dailink = &atmel asoc wm8904 dailink:
        int id, ret;
        card->dev = &pdev->dev:
        ret = atmel asoc wm8904 dt init(pdev):
        if (ret) {
                dev_err(&pdev->dev, "failed to init dt info\n");
                return ret:
        id = of_alias_get_id((struct device_node *)dailink->cpus->of_node, "ssc");
        ret = atmel ssc set audio(id):
        if (ret != 0) {
                dev_err(&pdev->dev, "failed to set SSC %d for audio\n", id);
                return ret:
        ret = snd soc register_card(card):
        if (ret) {
                dev_err(&pdev->dev, "snd_soc_register_card failed\n");
                goto err set audio:
```

After linking the codec driver with the SoC DAI driver, it is still necessary to define what are the codec outputs and inputs that are actually used on the board. This is called routing.

- statically: using the .dapm\_routes and .num\_dapm\_routes members of struct snd\_soc\_card
- from device tree:

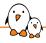

### Routing example: static

sound/soc/rockchip/rockchip\_max98090.c

```
static const struct snd_soc_dapm_route rk_audio_map[] = {
        {"IN34". NULL. "Headset Mic"}.
        ("IN34", NULL, "MICBIAS"),
        {"Headset Mic", NULL, "MICBIAS"},
        {"DMICL", NULL, "Int Mic"},
         "Headphone", NULL, "HPL"},
        {"Headphone", NULL, "HPR"},
        {"Speaker", NULL, "SPKL"},
        {"Speaker", NULL, "SPKR"}.
static struct snd soc card snd soc card rk = {
        .name = "ROCKCHIP-I2S",
        .owner = THIS_MODULE.
        .dai link = &rk dailink.
        .num links = 1.
[...]
        .dapm_widgets = rk_dapm_widgets.
        .num_dapm_widgets = ARRAY_SIZE(rk_dapm_widgets),
        .dapm routes = rk audio map.
        .num_dapm_routes = ARRAY_SIZE(rk_audio_map).
        .controls = rk_mc_controls,
        .num_controls = ARRAY_SIZE(rk_mc_controls),
};
```

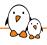

## Routing example: DT

```
sound/soc/atmel/atmel wm8904.c
static int atmel_asoc_wm8904_dt_init(struct platform_device *pdev)
[...]
        ret = snd_soc_of_parse_card_name(card, "atmel, model");
        if (ret) {
                dev_err(&pdev->dev, "failed to parse card name\n");
                return ret:
        ret = snd_soc_of_parse_audio_routing(card, "atmel,audio-routing");
        if (ret) {
                dev_err(&pdev->dev, "failed to parse audio routing\n");
                return ret:
```

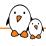

# Routing example: DT

#### Documentation/devicetree/bindings/sound/atmel-wm8904.txt

- atmel, audio-routing: A list of the connections between audio components. Each entry is a pair of strings, the first being the connection's sink, the second being the connection's source. Valid names for sources and sinks are the WM8904's pins, and the jacks on the board:

#### WM8904 pins:

- \* IN1L
- \* IN1R
- \* IN2L
- \* IN2R
- \* IN3L
- \* IN3R
- × TINOK
- \* HPOUTL
- \* HPOUTR
- \* LINEOUTL
- \* LINEOUTR
- \* MICBIAS

#### Board connectors:

- \* Headphone Jack
- \* Line In Jack
- \* Mic

#### Documentation/devicetree/bindings/sound/atmel-wm8904.txt

```
Example:
sound {
        compatible = "atmel.asoc-wm8904";
        pinctrl-names = "default":
        pinctrl-0 = <&pinctrl_pck0_as_mck>;
        atmel,model = "wm8904 @ AT91SAM9N12EK";
        atmel,audio-routing =
                "Headphone Jack", "HPOUTL",
                "Headphone Jack", "HPOUTR",
                "IN2L", "Line In Jack",
                "IN2R", "Line In Jack",
                "Mic". "MICBIAS".
                "IN1L" "Mic"
        atmel,ssc-controller = <&ssc0>;
        atmel.audio-codec = <&wm8904>:
};
```

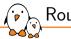

### Routing: codec pins

The available codec pins are defined in the codec driver. Look for the SND\_SOC\_DAPM\_INPUT and SND\_SOC\_DAPM\_OUTPUT definitions.

#### sound/soc/codecs/wm8904.c

```
static const struct and soc dapm widget wm8904 adc dapm widgets[] = {
SND_SOC_DAPM_INPUT("IN1L"),
SND SOC DAPM INPUT("IN1R").
SND SOC DAPM INPUT("IN2L").
SND SOC DAPM INPUT("IN2R").
SND_SOC_DAPM_INPUT("IN3L").
SND SOC DAPM INPUT("IN3R").
};
static const struct snd_soc_dapm_widget wm8904_dac_dapm_widgets[] = {
SND_SOC_DAPM_OUTPUT("HPOUTL").
SND_SOC_DAPM_OUTPUT("HPOUTR"),
SND_SOC_DAPM_OUTPUT("LINEOUTL"),
SND SOC DAPM OUTPUT ("LINEOUTR").
};
```

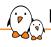

### Routing: board connectors

The board connectors are defined in the machine driver, in the struct snd\_soc\_dapm\_widget part of the registered struct snd\_soc\_card.

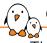

## Clocking: producer/consumer

The producer/consumer relationship is declared part of the .dai\_fmt field of struct snd\_soc\_dai\_link.

#### include/sound/soc.h

```
* DAI hardware clock providers/consumers
* This is wrt the codec. the inverse is true for the interface
* i.e. if the codec is clk and FRM provider then the interface is
* clk and frame consumer.
#define SND SOC DAIFMT CBP CFP
                                              (1 << 12) /* codec clk provider & frame provider */
#define SND SOC DATEMT CBC CEP
                                              (2 << 12) /* codec clk consumer & frame provider */
#define SND SOC DATEMT CBP CEC
                                              (3 << 12) /* codec clk provider & frame consumer */
#define SND SOC DATEMT CBC CEC
                                              (4 << 12) /* codec clk consumer & frame consumer */
/* previous definitions kept for backwards-compatibility, do not use in new contributions */
#define SND SOC DATEMT CBM CEM
                                              SND SOC DATEMT CBP CEP
#define SND SOC DATEMT CBS CEM
                                              SND SOC DATEMT CBC CEP
#define SND SOC DATEMT CBM CES
                                              SND SOC DATEMT CBP CEC
#define SND SOC DATEMT CBS CES
                                              SND SOC DATEMT CBC CEC
```

#### sound/soc/atmel/atmel\_wm8904.c

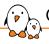

## Clocking: dynamically changing clocks

The .ops member of struct snd\_soc\_dai\_link contains useful callbacks.

```
include/sound/soc.h

/* SoC audio ops */
struct snd_soc_ops {
    int (*startup)(struct snd_pcm_substream *);
    void (*shutdown)(struct snd_pcm_substream *);
    int (*hw_params)(struct snd_pcm_substream *, struct snd_pcm_hw_params *);
    int (*hw_free)(struct snd_pcm_substream *);
    int (*prepare)(struct snd_pcm_substream *);
    int (*trigger)(struct snd_pcm_substream *, int);
};
```

.hw\_params is called when setting up the audio stream. The struct snd\_pcm\_hw\_params contains the audio characteristics. Use params\_rate() to get the sample rate, params\_channels for the number of channels and params\_format to get the format (including the bit depth). Finally, snd\_soc\_params\_to\_bclk calculates the bit clock.

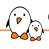

## Clocking: hw\_params

- params\_rate gets the sample rate
- params\_channels gets the number of channels
- params\_format gets the format (including the bit depth)
- snd\_soc\_params\_to\_bclk calculates the bit clock.
- snd\_soc\_dai\_set\_sysclk sets the clock rate and direction for the DAI (SoC or codec)

it is also possible to configure the PLLs and clock divisors if necessary

#### sound/soc/atmel/atmel\_wm8904.c

#### sound/soc/atmel/atmel\_wm8904.c

```
/*
         * As here wm8904 use FLL output as its system clock
         * so calling set_sysclk won't care freq parameter
         * then we pass 0
         */
        ret = snd_soc_dai_set_sysclk(codec_dai, WM8904_CLK_FLL.
                        0, SND_SOC_CLOCK_IN);
        if (ret < 0) {
                pr_err("%s -failed to set wm8904 SYSCLK\n", __func__);
                return ret:
        return 0:
static struct snd_soc_ops atmel_asoc_wm8904_ops = {
        .hw_params = atmel_asoc_wm8904_hw_params,
};
```

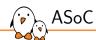

## CODEC driver

The CODEC driver registers a struct snd\_soc\_component\_driver. Before v4.17, it was struct snd\_soc\_codec\_driver. Also registers a struct snd\_soc\_dai\_driver

```
include/sound/soc.h
```

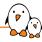

## snd\_soc\_component\_driver

```
include/sound/soc-component.h
struct snd_soc_component_driver {
        const char *name:
        /* Default control and setup, added after probe() is run */
        const struct snd_kcontrol_new *controls;
        unsigned int num_controls:
        const struct snd_soc_dapm_widget *dapm_widgets:
        unsigned int num_dapm_widgets:
        const struct snd_soc_dapm_route *dapm_routes:
        unsigned int num_dapm_routes:
        int (*probe)(struct snd_soc_component *component);
        void (*remove)(struct snd_soc_component *component):
        int (*suspend)(struct snd_soc_component *component):
        int (*resume)(struct snd_soc_component *component):
    [...]
```

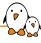

- struct snd\_kcontrol\_new \*controls is an array of controls (volume, mixing, muxing, switches) available on the CODEC.
- struct snd\_soc\_dapm\_widget \*dapm\_widgets is an array of power management controls so ASoC can power down the routes that are not currently used.
- ▶ struct snd\_soc\_dapm\_route \*dapm\_routes is an array describing those routes.

## snd\_soc\_component\_driver

#### include/sound/soc-component.h

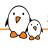

- set\_sysclk allows setting the input clock of the component.
- set\_pll allows setting the PLLs, this is mostly useful when the component is the clock producer.
- hw\_params is a callback called on PCM stream setup. When called, all the parameters of the stream are known so it is possible to configure the component to handle the stream correctly.
- Those are mostly not used, the DAI specific callbacks are used instead.

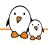

### snd\_soc\_dai\_driver

#### include/sound/soc-dai.h

```
/*
* Digital Audio Interface Driver.
* Describes the Digital Audio Interface in terms of its ALSA, DAI and AC97
* operations and capabilities. Codec and platform drivers will register this
* structure for every DAI they have.
* This structure covers the clocking, formating and ALSA operations for each
* interface
*/
struct snd_soc_dai_driver {
        /* DAI description */
        const char *name;
        [...]
        /* ops */
        const struct snd soc dai ops *ops:
        const struct snd_soc_cdai_ops *cops:
        /* DAI capabilities */
        struct snd soc pcm stream capture:
        struct snd_soc_pcm_stream playback;
        Γ...
};
```

#### include/sound/soc.h

```
/* SoC PCM stream information */
struct snd_soc_pcm_stream {
       const char *stream_name;
       u64 formats:
                                          /* SNDRV PCM FMTBIT * */
       unsigned int rates;
                                          /* SNDRV PCM RATE * */
       unsigned int rate min:
                                          /* min rate */
       unsigned int rate_max;
                                         /* max rate */
       unsigned int channels_min;  /* min channels */
       unsigned int channels max: /* max channels */
       unsigned int sig_bits:
                                         /* number of bits of content */
};
```

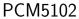

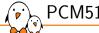

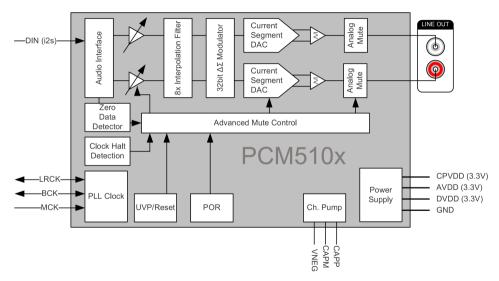

#### sound/soc/codecs/pcm5102a.c

```
static struct snd_soc_dai_driver pcm5102a_dai = {
        .name = "pcm5102a-hifi",
        .playback = {
                .channels min = 2.
                .channels_max = 2,
                .rates = SNDRV_PCM_RATE_8000_384000,
                .formats = SNDRV PCM FMTBIT S16 LE
                           SNDRV_PCM_FMTBIT_S24_LE
                           SNDRV_PCM_FMTBIT_S32_LE
        },
};
static struct snd_soc_component_driver soc_component_dev_pcm5102a = {
        .idle_bias_on
        .use_pmdown_time
        endianness
};
static int pcm5102a probe(struct platform device *pdev)
        return devm_snd_soc_register_component(&pdev->dev, &soc_component_dev_pcm5102a,
                        &pcm5102a_dai, 1):
```

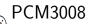

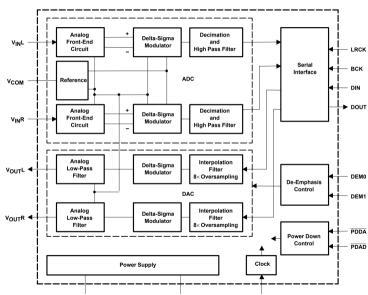

#### sound/soc/codecs/pcm3008.c

```
#define PCM3008 RATES (SNDRV PCM RATE 32000 | SNDRV PCM RATE 44100 |
                       SNDRV_PCM_RATE_48000)
static struct snd_soc_dai_driver pcm3008_dai = {
        .name = "pcm3008-hifi",
        .plavback = {
                .stream_name = "PCM3008 Playback",
                .channels min = 1.
                .channels_max = 2,
                .rates = PCM3008 RATES.
                .formats = SNDRV PCM FMTBIT S16 LE.
        },
        .capture = {
                .stream_name = "PCM3008 Capture".
                .channels_min = 1.
                .channels_max = 2,
                .rates = PCM3008_RATES.
                .formats = SNDRV PCM FMTBIT S16 LE.
        },
```

#### sound/soc/codecs/pcm3008.c

```
static const struct snd_soc_component_driver soc_component_dev_pcm3008 = {
        .dapm_widgets
                               = pcm3008_dapm_widgets,
        .num_dapm_widgets
                               = ARRAY_SIZE(pcm3008_dapm_widgets),
        .dapm_routes
                               = pcm3008_dapm_routes,
        .num_dapm_routes
                               = ARRAY_SIZE(pcm3008_dapm_routes),
        .idle_bias_on
        .use_pmdown_time
        .endianness
};
static int pcm3008_codec_probe(struct platform_device *pdev)
       Γ...
       return devm_snd_soc_register_component(&pdev->dev,
                       &soc_component_dev_pcm3008, &pcm3008_dai, 1);
```

#### sound/soc/codecs/pcm3008.c

```
static const struct snd_soc_dapm_widget pcm3008_dapm_widgets[] = {
SND SOC DAPM INPUT("VINL").
SND SOC DAPM INPUT("VINR").
SND_SOC_DAPM_DAC_E("DAC", NULL, SND_SOC_NOPM, 0, 0, pcm3008_dac_ev,
                   SND SOC DAPM PRE PMU | SND SOC DAPM POST PMD).
SND_SOC_DAPM_ADC_E("ADC", NULL, SND_SOC_NOPM, 0, 0, pcm3008_adc_ev,
                   SND SOC DAPM_PRE_PMU | SND_SOC_DAPM_POST_PMD),
SND_SOC_DAPM_OUTPUT("VOUTL").
SND SOC DAPM OUTPUT ("VOUTR").
};
static const struct snd_soc_dapm_route pcm3008_dapm_routes[] = {
         "PCM3008 Capture", NULL, "ADC" },
        { "ADC", NULL, "VINL" },
        { "ADC", NULL, "VINR" }.
       { "DAC", NULL, "PCM3008 Playback" },
        { "VOUTL". NULL. "DAC" }.
        { "VOUTR". NULL. "DAC" }.
```

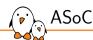

## ASoC component controls

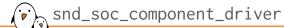

- Controls allow to export configuration knobs of the component to userspace.
- ► ASoC provides many helpers to define them instead of filling struct snd\_kcontrol\_new

#### include/sound/control.h

```
struct snd_kcontrol_new {
       snd_ctl_elem_iface_t iface;
                                   /* interface identifier */
       unsigned int device:
                                      /* device/client number */
       unsigned int subdevice;
                                     /* subdevice (substream) number */
       const char *name;
                                      /* ASCII name of item */
       unsigned int index:
                                      /* index of item */
       unsigned int access:
                                     /* access rights */
       unsigned int count:
                                      /* count of same elements */
       snd kcontrol info t *info:
       snd kcontrol get t *get:
       snd_kcontrol_put_t *put;
       union {
               snd kcontrol tlv rw t *c:
               const unsigned int *p:
       } tlv:
       unsigned long private_value;
};
```

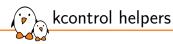

include/sound/soc.h

```
#define SOC_SINGLE(xname, reg, shift, max, invert) \
        .iface = SNDRV_CTL_ELEM_IFACE_MIXER, .name = xname, \
        .info = snd_soc_info_volsw, .get = snd_soc_get_volsw,\
        .put = snd soc put volsw. \
        .private value = SOC SINGLE VALUE(reg. shift, max. invert. 0) }
#define SOC_SINGLE_RANGE(xname, xreg, xshift, xmin, xmax, xinvert) \
        .iface = SNDRV_CTL_ELEM_IFACE_MIXER, .name = (xname),\
        .info = snd soc info volsw range. .get = snd soc get volsw range. \
        .put = snd soc put volsw range. \
        .private_value = (unsigned long)&(struct soc_mixer_control) \
                {.reg = xreg, .rreg = xreg, .shift = xshift, \
                 .rshift = xshift, .min = xmin, .max = xmax, \
                 .invert = xinvert} }
#define SOC_SINGLE_TLV(xname, reg, shift, max, invert, tlv_array) \
        .iface = SNDRV_CTL_ELEM_IFACE_MIXER, .name = xname, \
        .access = SNDRV_CTL_ELEM_ACCESS_TLV_READ_I\
                 SNDRV CTL ELEM ACCESS READWRITE.\
        .tlv.p = (tlv_arrav). \
        .info = snd_soc_info_volsw, .get = snd_soc_get_volsw,\
        .put = snd soc put volsw. \
        .private value = SOC SINGLE VALUE(reg. shift. max. invert. 0) }
```

#### sound/soc/codecs/pcm3168a.h

```
#define PCM3168A_DAC_PWR_MST_FMT 0x41
#define PCM3168A_DAC_PSMDA_SHIFT 7
```

#### sound/soc/codecs/pcm3168a.c

```
SOC_SINGLE("DAC Power-Save Switch", PCM3168A_DAC_PWR_MST_FMT, PCM3168A_DAC_PSMDA_SHIFT, 1, 1),
```

► This exposes a simple on/off switch named "DAC Power-Save Switch" for bit 7 in register 0x41.

sound/soc/codecs/pcm3168a.h

#define PCM3168A\_ADC\_MUTE

0x55

sound/soc/codecs/pcm3168a.c

```
SOC_DOUBLE("ADC1 Mute Switch", PCM3168A_ADC_MUTE, 0, 1, 1, 0),
```

► This exposes a Left/Right switch named "ADC1 Mute Switch" for bit 0 (left) and 1 (right) in register 0x55.

```
sound/soc/codecs/sgt15000.h

#define SGTL5000_DAP_MAIN_CHAN
```

0x0120

```
sound/soc/codecs/sgt15000.c

/* tlv for DAP channels, 0% - 100% - 200% */
static const DECLARE_TLV_DB_SCALE(dap_volume, 0, 1, 0);
```

► This a single volume control named "DAP Main channel". It is controlled by register 0x120 and can take values up to 0xffff.

```
include/uapi/sound/tlv.h
#define SNDRV_CTL_TLVD_DECLARE_DB_SCALE(name, min, step, mute) \
```

```
sound/soc/codecs/pcm3168a.h
```

#define PCM3168A\_DAC\_VOL\_MASTER

0x47

#### sound/soc/codecs/pcm3168a.c

▶ This a single volume control named "Master Playback Volume". It is controlled by register 0x47 and can take values 54 to 255. The datasheet states that 0 to 54 is mute.

```
sound/soc/codecs/pcm3168a.h
```

#define PCM3168A\_DAC\_VOL\_CHAN\_START

0x48

```
sound/soc/codecs/pcm3168a.c
```

► This a Left/Right volume control named "DAC1 Playback Volume". Left is controlled by register 0x48, right channel is in register 0x49 and both can take values 54 to 255. The datasheet states that 0 to 54 is mute.

```
sound/soc/codecs/pcm3168a.h
```

#define PCM3168A DAC ATT DEMP ZF

0x46

► This creates a control named "DAC De-Emphasis". Allowing to choose between four different values. This is controlled in register 0x46, bits 4 and 5.

```
sound/soc/codecs/sgt15000.h
```

#define SGTL5000\_DAP\_AVC\_THRESHOLD

0x0126

sound/soc/codecs/sgt15000.c

▶ This a single volume control named "AVC Threshold Volume".

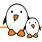

### kcontrol names

- ▶ Naming actually matters, userspace tools use them to populate the user interface properly!
- Controls named similarly will be grouped together:
  - "Playback" and "Capture" controls may be exposed separately in the UI
  - "Mute Switch" and "Volume" for a similarly named controls can be shown as a single control
- Master Playback Switch
- Master Playback Volume
- Headphone Mic Boost Volume
- Capture Volume

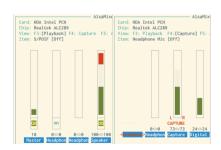

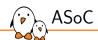

## regmap

## regmap

- has its roots in ASoC (ALSA)
- can use I2C, SPI and MMIO (also SPMI)
- actually abstracts the underlying bus
- can handle locking when necessary
- can cache registers
- can handle endianness conversion
- can handle IRQ chips and IRQs
- can check register ranges
- handles read only, write only, volatile, precious registers
- handles register pages
- ► API is defined in include/linux/regmap.h
- implemented in drivers/base/regmap/

# regmap:

## regmap: creation

- ► Also devm\_ versions
- ▶ and \_clk versions, preparing, enabling and disabling clocks when necessary

#### include/linux/regmap.h struct regmap config { [...] int reg bits: int reg stride: [...] bool (\*writeable reg)(struct device \*dev. unsigned int reg): bool (\*readable reg)(struct device \*dev. unsigned int reg): bool (\*volatile reg)(struct device \*dev. unsigned int reg): bool (\*precious reg)(struct device \*dev. unsigned int reg): [...] int (\*reg read)(void \*context. unsigned int reg. unsigned int \*val): int (\*reg\_write)(void \*context, unsigned int reg, unsigned int val); int (\*reg\_update\_bits)(void \*context, unsigned int reg, unsigned int mask, unsigned int val): [...] const struct reg default \*reg defaults: unsigned int num reg defaults: [...]

# regmap: config

- reg\_bits Number of bits in a register address, mandatory.
- reg\_stride The register address stride. Valid register addresses are a multiple of this value. If set to 0, a value of 1 will be used.
- writeable\_reg, readable\_reg, volatile\_reg, precious\_reg: Optional callbacks returning true if the register is writeable, readable, volatile or precious. volatile registers won't be cached. precious registers will not be read unless the driver explicitly calls a read function. There are also tables in the struct regmap\_config for the same purpose.
- reg\_read, reg\_write, reg\_update\_bits: Optional callbacks that if filled will be used to perform accesses. reg\_update\_bits should only be provided is specific locking is required.
- reg\_defaults: Power on reset values for registers (for use with register cache support).
- num\_reg\_defaults: Number of elements in reg\_defaults.

- int regmap\_read(struct regmap \*map, unsigned int reg, unsigned int \*val);
- int regmap\_write(struct regmap \*map, unsigned int reg, unsigned int val);
- #define regmap\_read\_poll\_timeout(map, addr, val, cond, sleep\_us, timeout\_us)
- ▶ int regmap\_test\_bits(struct regmap \*map, unsigned int reg, unsigned int bits);

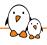

## regmap: cache management

- int regcache\_sync(struct regmap \*map);

- void regcache\_cache\_only(struct regmap \*map, bool enable);
- void regcache\_cache\_bypass(struct regmap \*map, bool enable);
- void regcache\_mark\_dirty(struct regmap \*map);

#### sound/soc/codecs/max9877.c

```
static const struct regmap_config max9877_regmap = {
        .reg bits = 8.
        .val bits = 8.
        .reg_defaults = max9877_regs,
        .num_reg_defaults = ARRAY_SIZE(max9877_regs),
        .cache type = REGCACHE RBTREE.
};
static int max9877 i2c probe(struct i2c client *client)
        struct regmap *regmap:
        int i:
        regmap = devm_regmap_init_i2c(client, &max9877_regmap);
        if (IS ERR(regmap))
                return PTR_ERR(regmap);
        /* Ensure the device is in reset state */
        for (i = 0; i < ARRAY_SIZE(max9877\_regs); i++)
                regmap write(regmap, max9877 regs[i].reg, max9877 regs[i].def);
        return devm_snd_soc_register_component(&client->dev,
                        &max9877 component driver, NULL, 0):
```

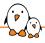

### regmap: i2c and spi device example

```
sound/soc/codecs/adau1372.c
```

```
const struct regmap_config adau1372_regmap_config = {
        .val bits = 8.
        .reg bits = 16.
        .max register = 0x4d.
        .reg_defaults = adau1372_reg_defaults,
        .num_reg_defaults = ARRAY_SIZE(adau1372_reg_defaults).
        .volatile reg = adau1372 volatile register.
        .cache type = REGCACHE RBTREE.
EXPORT_SYMBOL_GPL(adau1372_regmap_config);
sound/soc/codecs/adau1372-i2c.c
static int adau1372_i2c_probe(struct i2c_client *client)
        return adau1372_probe(&client->dev,
                devm_regmap_init_i2c(client, &adau1372_regmap_config), NULL);
```

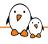

## regmap: i2c and spi device example

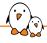

## regmap: ASoC components

snd\_soc\_component regmap accessors also exist, they are available either implicitly as the component core calls dev\_get\_regmap(component->dev, NULL) to retrieve or create a regmap for the device or explicitly by calling snd\_soc\_component\_init\_regmap()

```
include/sound/soc-component.h
```

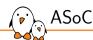

## ASoC component callbacks

#### include/sound/soc-dai.h

```
struct snd_soc_dai_ops {
        /*
         * DAI clocking configuration, all optional.
         * Called by soc_card drivers, normally in their hw_params.
         */
        int (*set_sysclk)(struct snd_soc_dai *dai,
                int clk_id, unsigned int freq, int dir);
        int (*set_pll)(struct snd_soc_dai *dai, int pll_id, int source,
                unsigned int freq_in, unsigned int freq_out):
        int (*set_clkdiv)(struct snd_soc_dai *dai, int div_id, int div);
        int (*set_bclk_ratio)(struct snd_soc_dai *dai, unsigned int ratio);
        /*
         * DAI format configuration
         * Called by soc_card drivers, normally in their hw_params.
         */
        int (*set_fmt)(struct snd_soc_dai *dai, unsigned int fmt);
        int (*xlate_tdm_slot_mask)(unsigned int slots,
                unsigned int *tx mask. unsigned int *rx mask):
        int (*set_tdm_slot)(struct snd_soc_dai *dai,
                unsigned int tx_mask, unsigned int rx_mask,
                int slots. int slot width):
```

#### include/sound/soc-dai.h

[...]

```
/*
* DAI digital mute - optional.
* Called by soc-core to minimise any pops.
*/
int (*mute_stream)(struct snd_soc_dai *dai, int mute, int stream);
/*
* ALSA PCM audio operations - all optional.
* Called by soc-core during audio PCM operations.
*/
int (*startup)(struct snd_pcm_substream *,
        struct snd_soc_dai *):
void (*shutdown)(struct snd_pcm_substream *.
        struct snd soc dai *):
int (*hw_params)(struct snd_pcm_substream *,
        struct snd_pcm_hw_params *, struct snd soc dai *):
int (*hw_free)(struct snd_pcm_substream *,
        struct snd_soc_dai *);
int (*prepare)(struct snd_pcm_substream *,
        struct snd soc dai *):
```

- ► The most useful callback
- ▶ It is used to configure the component to match the parameters of the audio stream.
- Called when the stream is ready to be played, before any data is transferred.
- ▶ If the requested parameters cannot be supported by the hardware, the hw\_params callback can return an error code to indicate that the stream cannot be opened. Otherwise, the callback returns successfully, and the audio stream can be started.

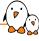

- ► Holds the stream parameters
- ▶ Usually not accessed directly but through accessors:
  - params\_channels: the number of channels
  - params\_rate: the sample rate
  - params\_width: the number of bits per sample

#### sound/soc/codecs/tlv320aic31xx.c

```
static int aic31xx_hw_params(struct snd_pcm_substream *substream,
                             struct snd_pcm_hw_params *params,
                             struct snd soc dai *dai)
        struct snd soc component *component = dai->component:
        struct aic31xx priv *aic31xx = snd_soc_component_get_drydata(component);
        u8 data = 0:
        switch (params_width(params)) {
        case 16:
                break:
        case 20:
                data = (AIC31XX WORD LEN 20BITS <<
                        AIC31XX_IFACE1_DATALEN_SHIFT):
                break:
        case 24:
                data = (AIC31XX_WORD_LEN_24BITS <<
                        AIC31XX IFACE1 DATALEN SHIFT):
                break;
        case 32:
                data = (AIC31XX WORD LEN 32BITS <<
                        AIC31XX IFACE1 DATALEN SHIFT):
                break;
        default:
                dev_err(component->dev, "%s: Unsupported width %d\n",
                        func , params width(params)):
                return -EINVAL:
```

#### sound/soc/codecs/tlv320aic31xx.c

```
snd_soc_component_update_bits(component, AIC31XX_IFACE1,
                    AIC31XX IFACE1 DATALEN MASK.
                    data);
* If BCLK is used as PLL input, the sysclk is determined by the hw
* params. So it must be updated here to match the input frequency.
if (aic31xx->svsclk id == AIC31XX PLL CLKIN BCLK) {
        aic31xx->sysclk = params_rate(params) * params_width(params) *
                          params_channels(params);
        aic31xx->p div = 1:
return aic31xx_setup_pll(component, params);
```

aic31xx\_setup\_pll() then uses the parameters to set the CODEC PLLs and clocks properly. The usual ways to achieve that are to either do the calculations or prepare an array matching parameters to register values.

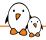

- This sets the system clock parameters of the component, in particular which one is selected, its frequency and the direction.
- This allows the component to set up PLLs and clocks.
- This is called from the machine driver, using snd\_soc\_dai\_set\_sysclk()
- It can return an error in case the clock is not available or the frequency is not in the supported range.
- A component wide version exists, called using snd\_soc\_component\_set\_sysclk(), very rarely used.

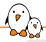

## set\_sysclk example

```
static int aic31xx set dai sysclk(struct snd soc dai *codec dai.
                                  int clk id, unsigned int freg, int dir)
        struct and soc component *component = codec dai->component:
        struct aic31xx priv *aic31xx = snd soc component get drydata(component):
        int i;
[...]
        for (i = 1; i < 8; i++)
                if (freq / i <= 20000000)
                        break:
        if (freg/i > 20000000) {
                dev_err(aic31xx->dev, "%s: Too high mclk frequency %u\n",
                        __func__, freq);
                return -FINVAL:
        aic31xx->p div = i:
        for (i = 0: i < ARRAY SI7F(aic31xx divs): i++)
                if (aic31xx_divs[i].mclk_p == freq / aic31xx->p_div)
                        break:
        if (i == ARRAY SIZE(aic31xx divs)) {
                dev err(aic31xx->dev. "%s: Unsupported frequency %d\n".
                        func . frea):
                return -EINVAL:
        /* set clock on MCLK. BCLK. or GPIO1 as PLL input */
        and soc component update bits(component, AIC31XX CLKMUX, AIC31XX PLL CLKIN MASK,
                            clk id << AIC31XX PLL CLKIN SHIFT):
        aic31xx->sysclk id = clk id:
        aic31xx->svsclk = freq:
        return 0:
```

# set\_fmt

- ► This sets the format of the PCM bus
- This is called from the machine driver, using snd\_soc\_dai\_set\_fmt()
- Available formats are:
  - SND\_SOC\_DAIFMT\_I2S
  - SND\_SOC\_DAIFMT\_RIGHT\_J
  - SND\_SOC\_DAIFMT\_LEFT\_J
  - SND\_SOC\_DAIFMT\_DSP\_A
  - SND\_SOC\_DAIFMT\_DSP\_B
  - SND\_SOC\_DAIFMT\_AC97
  - SND\_SOC\_DAIFMT\_PDM
- ► Also the polarity can be changed:
  - SND\_SOC\_DAIFMT\_NB\_NF: normal bit clock + normal frame
  - SND\_SOC\_DAIFMT\_NB\_IF: normal bit clock + invert frame
  - SND\_SOC\_DAIFMT\_IB\_NF: invert bit clock + normal frame
  - SND\_SOC\_DAIFMT\_IB\_IF: invert bit clock + invert frame

#### The clock directions can also be set:

- SND\_SOC\_DAIFMT\_CBP\_CFP: codec clk provider and frame provider
- SND\_SOC\_DAIFMT\_CBC\_CFP: codec clk consumer and frame provider
- SND\_SOC\_DAIFMT\_CBP\_CFC: codec clk provider and frame consumer
- SND\_SOC\_DAIFMT\_CBC\_CFC: codec clk consumer and frame consumer
- ► These used to have another name:

#### include/sound/soc-dai.h

```
static int aic31xx_set_dai_fmt(struct snd_soc_dai *codec_dai,
                               unsigned int fmt)
        struct and soc component *component = codec dai->component:
        u8 iface reg1 = 0:
        u8 iface reg2 = 0:
        u8 dsp_a_val = 0:
[...]
        switch (fmt & SND_SOC_DAIFMT_CLOCK_PROVIDER_MASK) {
        case SND SOC DATEMT CBP CFP:
                iface_reg1 |= AIC31XX_BCLK_MASTER | AIC31XX_WCLK_MASTER;
                break:
[...]
        /* signal polarity */
        switch (fmt & SND_SOC_DAIFMT_INV_MASK) {
        case SND SOC DAIFMT NB NF:
[...]
        /* interface format */
        switch (fmt & SND_SOC_DAIFMT_FORMAT_MASK) {
[...]
        snd soc component update bits(component, AIC31XX IFACE1.
                            AIC31XX IFACE1 DATATYPE MASK I
                            AIC31XX IFACE1 MASTER MASK.
                            iface reg1):
```

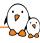

- This callback configures the DAI for TDM operation.
- slots is the total number of slots of the TDM stream and slot\_width the width of each slot in bit clock cycles.
- tx\_mask and rx\_mask are bitmasks specifying the active slots of the TDM stream for the specified DAI, i.e. which slots the DAI should write to or read from. A set bit means the channel is active.
- This is called from the machine driver, using snd\_soc\_dai\_set\_tdm\_slot()
- This allows to explicitly configure mismatching stream and bus sample width.
- TDM mode must be disabled when slots is 0.

# trigger trigger

- This callback is called when the stream status is updated.
- It allows to listen for events.
- ► This is called from the Alsa core, in soc\_pcm\_trigger() using snd\_soc\_pcm\_dai\_trigger()
- A component version exists.
- Available states are:
  - SNDRV\_PCM\_TRIGGER\_STOP
  - SNDRV\_PCM\_TRIGGER\_START
  - SNDRV\_PCM\_TRIGGER\_PAUSE\_PUSH
  - SNDRV\_PCM\_TRIGGER\_PAUSE\_RELEASE
  - SNDRV\_PCM\_TRIGGER\_SUSPEND
  - SNDRV\_PCM\_TRIGGER\_RESUME
  - SNDRV\_PCM\_TRIGGER\_DRAIN

- ► The PCM1789 needs the system clock, bit clock and frame clock to be synchronized as soon as it gets out of reset.
- With DAPM, those clocks are disabled until a stream is ready to be played.
- A solution is to reset the device when a stream is played.

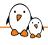

## trigger example

#### sound/soc/codecs/pcm1789.c

```
static int pcm1789_trigger(struct snd_pcm_substream *substream, int cmd,
                           struct snd soc dai *dai)
        struct snd soc component *component = dai->component:
        struct pcm1789_private *priv = snd_soc_component_get_drvdata(component);
        int ret = 0:
        switch (cmd) {
        case SNDRV_PCM_TRIGGER_START:
        case SNDRV PCM TRIGGER RESUME:
        case SNDRV PCM TRIGGER PAUSE RELEASE:
                schedule work(&priv->work):
                break:
        case SNDRV PCM TRIGGER STOP:
        case SNDRV PCM TRIGGER SUSPEND:
        case SNDRV_PCM_TRIGGER_PAUSE_PUSH:
                break:
        default:
                ret = -EINVAL:
        return ret:
```

#### sound/soc/codecs/pcm1789.c

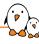

- ► This callback is called by DAPM through snd\_soc\_dapm\_set\_bias\_level() and snd\_soc\_component\_set\_bias\_level() once the component gets activated.
- lt allows to listen for power events.
- Available events are:
  - SND\_SOC\_BIAS\_ON: Bias is fully on for audio playback and capture operations.
  - SND\_SOC\_BIAS\_PREPARE: Prepare for audio operations. Called before DAPM switching for stream start and stop operations.
  - SND\_SOC\_BIAS\_STANDBY: Low power standby state when no playback/capture
    operations are in progress. NOTE: The transition time between STANDBY and ON
    should be as fast as possible and no longer than 10ms.
  - SND\_SOC\_BIAS\_OFF: Power Off. No restrictions on transition times.

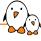

- ► There are CODECs that won't even listen on the control bus until there are clocks on the PCM bus or that will stay powered off as much as possible.
- ► A solution is to use regcache.

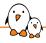

## set\_bias\_level example

```
sound/soc/codecs/ssm2518.c
```

```
static int ssm2518_set_bias_level(struct snd_soc_component *component,
        enum snd_soc_bias_level level)
        struct ssm2518 *ssm2518 = snd_soc_component_get_drvdata(component);
        int ret = 0:
        switch (level) {
        case SND SOC BIAS ON:
                break:
        case SND SOC BIAS PREPARE:
                break:
        case SND SOC BIAS STANDBY:
                if (snd_soc_component_get_bias_level(component) == SND_SOC_BIAS_OFF)
                        ret = ssm2518_set_power(ssm2518, true);
                break:
        case SND SOC BIAS OFF:
                ret = ssm2518_set_power(ssm2518, false);
                break:
        return ret:
```

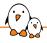

## set\_bias\_level example

#### sound/soc/codecs/ssm2518.c

```
static int ssm2518 set power(struct ssm2518 *ssm2518. bool enable)
        int ret = 0:
        if (!enable) {
                ret = regmap_update_bits(ssm2518->regmap, SSM2518_REG_POWER1,
                        SSM2518 POWER1 SPWDN. SSM2518 POWER1 SPWDN):
                regcache_mark_dirtv(ssm2518->regmap);
        if (ssm2518->enable_gpio)
                gpiod_set_value_cansleep(ssm2518->enable_gpio, enable);
        regcache_cache_onlv(ssm2518->regmap. !enable):
        if (enable) {
                ret = regmap_update_bits(ssm2518->regmap, SSM2518_REG_POWER1,
                        SSM2518 POWER1 SPWDN | SSM2518 POWER1 RESET. 0x00):
                regcache_svnc(ssm2518->regmap):
        return ret:
```

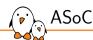

## Auxiliary devices

# Amplifier Amplifier

### What about the amplifier?

- ► Supported using auxiliary devices
- Register a struct snd\_soc\_aux\_dev array using the .aux\_dev and .num\_aux\_devs fields of the registered struct snd\_soc\_card
- This will expose the auxiliary devices control widgets as part of the sound card
- ▶ There is a driver for simple amplifiers driven by a single GPIO, simple-amplifier
  - Documentation/devicetree/bindings/sound/simple-audio-amplifier.yaml
  - sound/soc/codecs/simple-amplifier.c

```
sound/soc/samsung/neo1973_wm8753.c
static struct snd soc aux dev neo1973 aux devs[] = {
                .name = "dfbmcs320".
                .codec_name = "dfbmcs320.0",
        },
};
static struct snd_soc_card neo1973 = {
        .name = "neo1973".
        .owner = THIS_MODULE.
        .dai_link = neo1973_dai.
        .num_links = ARRAY_SIZE(neo1973_dai).
        .aux_dev = neo1973_aux_devs.
        .num_aux_devs = ARRAY_SIZE(neo1973_aux_devs).
```

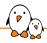

## simple-amplifier - example 1

#### arch/arm64/boot/dts/allwinner/sun50i-a64-pinebook.dts

```
speaker amp: audio-amplifier {
                    compatible = "simple-audio-amplifier":
                    VCC-supply = <&reg ldo io0>:
                    enable-gpios = <&pio 7 7 GPIO_ACTIVE_HIGH>; /* PH7 */
                    sound-name-prefix = "Speaker Amp":
&sound
          status = "okay":
         simple-audio-card, routing =
                             rd,routing = "Left DAC", "AIF1 Slot 0 Left", "Right DAC", "AIF1 Slot 0 Right", "Speaker Amp INL", "LINEOUT", "Speaker Amp INR", "LINEOUT", "Internal Speaker", "Speaker Amp OUTL", "Headphone Jack", "HP",
```

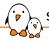

## simple-amplifier - example 2

Audio is routed through AU2, the amplifier.

## Input Muxing

- ▶ There may be a muxer on the analog input lines.
- ▶ If controlled using a gpio, the simple-mux driver is available.
- ▶ It exposes two inputs: "IN1" and "IN2" and one output, "OUT".
- ▶ The device tree binding allows to provide a prefix to make the routes specific.
  - Documentation/devicetree/bindings/sound/simple-audio-mux.yaml
  - sound/soc/codecs/simple-mux.c

```
mic mux: mic-mux {
        compatible = "simple-audio-mux":
        pinctrl-names = "default";
        pinctrl-0 = <&pinctrl_micsel>;
        mux-gpios = <&gpio5 5 GPIO_ACTIVE_LOW>;
        sound-name-prefix = "Mic Mux";
};
```

- ▶ This exposes routes between Mic Mux IN1 and Mic Mux IN2 to Mic Mux OUT.
- This route is controlled by gpio5 5.
- ► A control named Mic Mux Muxer will be exposed to userspace.

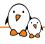

## simple-mux example

#### arch/arm64/boot/dts/freescale/imx8mq-librem5-devkit.dts

```
sound {
               compatible = "simple-audio-card":
               pinctrl-names = "default":
               pinctrl-0 = <&pinctrl hpdet>:
               simple-audio-card.aux-devs = <&speaker amp>. <&mic mux>:
               simple-audio-card.name = "Librem 5 Devkit":
               simple-audio-card.format = "i2s":
             simple-audio-card,format = "12S";
simple-audio-card,widgets =
    "Microphone", "Builtin Microphone",
    "Microphone", "Headphones",
    "Headphone", "Headphones",
    "Speaker", "Builtin Speaker";
simple-audio-card,routing =
    "MIC_IN", "Mic Mux OUT",
    "Mic Mux IN1", "Headset Microphone",
    "Mic Mux IN2", "Builtin Microphone",
    "Mic Mux IN2", "Builtin Microphone",
    "Mic Mux OUT", "Mic Bias",
    "Headphones", "HP_OUT",
    "Speaker Amp INP", "ITNE OUT",
    "Speaker Amp INP", "ITNE OUT",
                              "Speaker Amp INR", "LINE_OUT":
               simple-audio-card.hp-det-gpio = <&gpio3 20 GPIO_ACTIVE_HIGH>;
               simple-audio-card.cpu {
                              sound-dai = <&sai2>:
               simple-audio-card,codec {
                              sound-dai = <&sgt15000>:
                              clocks = <&clk IMX8MO CLK SAI2 ROOT>:
                              frame-master:
                              bitclock-master;
               }:
```

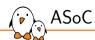

## ASoC DAPM

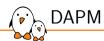

- DAPM stands for Dynamic Audio Power Management.
- ► The goal is to save as much power as possible by shutting down audio routes that are not in use.
- This may affect the whole card or just part of it.
- ► To achieve this, the topology needs to be described. For this we have two objects: DAPM widgets and DAPM routes.
- ► The DAPM widgets represent various components of an audio system, such as audio inputs, outputs, mixers, and amplifiers.
- ► The routes are connecting widgets together.

# snd\_soc\_dapm\_widget

- An array of struct snd\_soc\_dapm\_widget is registered by the component.
- Many helpers exist to avoid filling the struct manually:

include/sound/soc-dapm.h

```
#define SND SOC DAPM INPUT(wname) \
        .id = snd_soc_dapm_input, .name = wname, .kcontrol_news = NULL, \
        .num_kcontrols = 0, .reg = SND_SOC_NOPM }
#define SND_SOC_DAPM_OUTPUT(wname)
        .id = snd_soc_dapm_output, .name = wname, .kcontrol_news = NULL, \
        .num_kcontrols = 0, .reg = SND_SOC_NOPM }
#define SND_SOC_DAPM_MIC(wname, wevent)
        .id = snd_soc_dapm_mic, .name = wname, .kcontrol_news = NULL, \
        .num_kcontrols = 0, .reg = SND_SOC_NOPM, .event = wevent,
        .event flags = SND SOC DAPM PRE PMU | SND SOC DAPM POST PMD}
#define SND_SOC_DAPM_PGA(wname, wreg, wshift, winvert,\
        wcontrols, wncontrols)
        .id = snd soc dapm_pga, .name = wname. \
        SND SOC DAPM INIT REG VAL(wreg. wshift, winvert). \
        .kcontrol news = wcontrols. .num kcontrols = wncontrols}
#define SND_SOC_DAPM_MUX(wname, wreg, wshift, winvert, wcontrols) \
        .id = snd soc dapm mux. .namé = wnamé.
        SND SOC DAPM INIT REG VAL(wreg, wshift, winvert). \
        .kcontrol_news = wcontrols, .num_kcontrols = 1}
#define SND_SOC_DAPM_DEMUX(wname, wreg, wshift, winvert, wcontrols) \
        .id = snd soc dapm demux. .name = wname.
        SND_SOC_DAPM_INIT_REG_VAL(wreg, wshift, winvert), \
```

#### include/sound/soc-dapm.h

```
#define SND SOC DAPM DAC(wname, stname, wreg, wshift, winvert) \
       .id = snd_soc_dapm_dac, .name = wname, .sname = stname, \
       SND_SOC_DAPM_INIT_REG_VAL(wreg, wshift, winvert)
#define SND SOC DAPM DAC E(wname, stname, wreg, wshift, winvert, \
                          wevent, wflags)
        .id = snd_soc_dapm_dac, .name = wname, .sname = stname, \
       SND SOC DAPM_INIT_REG_VAL(wreg, wshift, winvert), \
       .event = wevent. .event flags = wflags}
#define SND_SOC_DAPM_ADC(wname, stname, wreg, wshift, winvert) \
       .id = snd soc dapm adc. .name = wname. .sname = stname. \
       SND_SOC_DAPM_INIT_REG_VAL(wreg, wshift, winvert),
#define SND_SOC_DAPM_ADC_E(wname, stname, wreg, wshift, winvert, \
                          wevent, wflags)
        .id = snd soc dapm adc. .name = wname. .sname = stname. \
       SND_SOC_DAPM_INIT_REG_VAL(wreg, wshift, winvert), \
        .event = wevent. .event flags = wflags}
/* generic widgets */
#define SND_SOC_DAPM_REG(wid, wname, wreg, wshift, wmask, won_val, woff_val) \
       .id = wid, .name = wname, .kcontrol_news = NULL, .num_kcontrols = 0, \
       .reg = wrég, .shift = wshift, .mask = wmask, \
        .on_val = won_val, .off_val = woff_val,
#define SND_SOC_DAPM_SUPPLY(wname, wreg, wshift, winvert, wevent, wflags) \
       .id = snd soc dapm supply. .name = wname. \
       SND SOC DAPM INIT REG VAL(wreg, wshift, winvert). \
       .event = wevent, .event_flags = wflags}
```

#### sound/soc/codecs/pcm3168a.c

```
static const struct snd_soc_dapm_widget pcm3168a_dapm_widgets[] = {
        SND_SOC_DAPM_DAC("DAC1", "Playback", PCM3168A_DAC_OP_FLT,
                        PCM3168A_DAC_OPEDA_SHIFT, 1)
        SND SOC DAPM DAC("DAC2".
                                 "Playback", PCM3168A DAC OP FLT.
                        PCM3168A DAC OPEDA SHIFT
        SND SOC DAPM DAC("DAC3".
                                 "Playback", PCM3168A_DAC_OP_FLT,
                        PCM3168A_DAC_OPEDA_SHIFT + 2, 1)
        SND_SOC_DAPM_DAC("DAC4", "Playback", PCM3168A_DAC_OP_FLT,
                        PCM3168A DAC OPEDA SHIFT + 3. 1).
        SND SOC DAPM OUTPUT
        SND SOC DAPM OUTPUT
        SND SOC DAPM OUTPUT
        SND SOC DAPM OUTPUT
        SND SOC DAPM OUTPUT
        SND SOC DAPM OUTPUT
        SND SOC DAPM OUTPUT
        SND SOC DAPM OUTPUT ("AOUT4R"
```

Note: on the PCM3168A DACs and ADCs can only be powered down in pairs.

#### sound/soc/codecs/pcm3168a.c

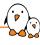

► An array of struct snd\_soc\_dapm\_route is registered by the component to define the routes.

#### include/sound/soc-dapm.h

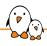

### DAPM routes example

#### sound/soc/codecs/pcm3168a.c

```
static const struct snd_soc_dapm_route pcm3168a_dapm_routes[] = {
              /* Playback */
{ "AOUT1L", NULL, "DAC1" },
{ "AOUT1R", NULL, "DAC1" },
               { "AOUT2L", NULL, "DAC2" }, { "AOUT2R", NULL, "DAC2" }.
              { "AOUT3L", NULL, "DAC3" }, 
{ "AOUT3R", NULL, "DAC3" }.
              { "AOUT4L", NULL, "DAC4" }, { "AOUT4R", NULL, "DAC4" }.
              /* Capture */
{ "ADC1", NULL, "AIN1L" },
{ "ADC1", NULL, "AIN1R" },
              { "ADC2", NULL, "AIN2L" }, { "ADC2", NULL, "AIN2R" },
               { "ADC3", NULL, "AIN3L" }, { "ADC3", NULL, "AIN3R" }
};
```

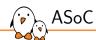

## CPU DAI driver

## CPU DAI driver

- ▶ The CPU DAI driver is now a component driver, like the codec ones.
- However, it is usually more complex as it need to handle IRQs and take care of pinmuxing, clocks and DMA.
- ▶ Also, the list of supported format and rates is usually very large.

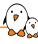

- When a DMA controller is available, handling DMA in ALSA is done almost completely in the core, through dmaengine\_pcm.
- ► The DMA is simply registered using devm\_snd\_dmaengine\_pcm\_register(). This handles parsing the device tree if necessary.
- In the DAI driver probe callback, the DMA engine is simply configured using snd\_soc\_dai\_init\_dma\_data() which takes the DMA configuration for playback and capture.

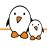

### DMA handling example

#### sound/soc/atmel/atmel-i2s.c

```
struct atmel i2s dev {
        struct device
                                                 *dev:
        struct regman
                                                 *regmap;
                                                 *pclk:
        struct clk
        struct clk
                                                 *gclk:
        struct snd_dmaengine_dai_dma_data
                                                 playback;
        struct snd_dmaengine_dai_dma_data
                                                 capture:
        unsigned int
                                                 fmt:
        const struct atmel_i2s_gck_param
                                                 *gck_param:
        const struct atmel_i2s_caps
                                                 *caps;
        int
                                                 clk_use_no:
static int atmel_i2s_dai_probe(struct snd_soc_dai *dai)
        struct atmel_i2s_dev *dev = snd_soc_dai_get_drvdata(dai);
        snd_soc_dai_init_dma_data(dai, &dev->playback, &dev->capture);
        return 0:
```

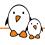

### DMA handling example

```
sound/soc/atmel/atmel-i2s.c
static int atmel_i2s_probe(struct platform_device *pdev)
[...]
        /* Prepare DMA config. */
        dev->playback.addr
                                  = (dma_addr_t)mem->start + ATMEL_I2SC_THR;
        dev->playback.maxburst
        dev->capture.addr
                                 = (dma addr t)mem->start + ATMEL I2SC RHR:
        dev->capture.maxburst
                                     = 1:
        if (of_property_match_string(np, "dma-names", "rx-tx") == 0)
                pcm flags I= SND DMAENGINE PCM FLAG HALF DUPLEX:
        err = devm snd dmaengine pcm register(&pdev->dev. NULL, pcm flags):
        if (err) {
                dev_err(&pdev->dev. "failed to register PCM: %d\n". err);
                clk_disable_unprepare(dev->pclk);
                return err:
```

- ▶ When a peripheral DMA controller is used, this is more complex.
- ▶ The driver will have to handle all the aspects of the PCM stream life cycle.
- ► Understandable example in sound/soc/atmel/atmel-pcm-pdc.c

## Userspace ALSA

© Copyright 2004-2024, Bootlin.

Creative Commons BY-SA 3.0 license.

Corrections, suggestions, contributions and translations are welcome!

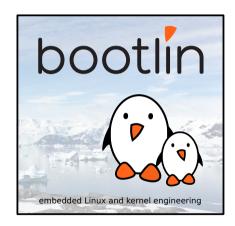

## alsa-lib

# alsa-lib

- ▶ The main way to interact with ALSA devices is to use alsa-lib.
- ▶ https://github.com/alsa-project/alsa-lib.git
- ▶ It provides mainly access to the devices but also goes further and allows handling audio in userspace.
- ► The library itself is actually named libasound
- ► The include file is alsa/asoundlib.h

- int snd\_pcm\_open(snd\_pcm\_t \*\* pcmp, const char \* name, snd\_pcm\_stream\_t stream, int mode)
  - name is the name of the PCM to be opened.
  - stream can be either SND\_PCM\_STREAM\_PLAYBACK or SND\_PCM\_STREAM\_CAPTURE
  - ▶ mode can be a combination of SND\_PCM\_NONBLOCK and SND\_PCM\_ASYNC
- int snd\_pcm\_close(snd\_pcm\_t \*pcm)
  - Closes the PCM.

- ➤ This can be specified as a hardware device. The three arguments (in order: CARD,DEV,SUBDEV) specify card number or identifier, device number and subdevice number (-1 means any). For example: hw:0 or hw:1,0. Instead of the index, the card name can be used: hw:STM32MP15DK.0
- ► Or through the plug plugin: plug:mypcmdef, plug:hw:0,0.
- ► The list of available names can be generated using snd\_card\_next to iterate over all the physical cards. See device\_list in aplay.

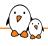

#### alsa-lib API - PCM

- ► The next step is to handle the PCM stream parameters
- snd\_pcm\_hw\_params\_t \*hw\_params;
  int snd\_pcm\_hw\_params\_malloc(snd\_pcm\_hw\_params\_t \*\* ptr)
  int snd\_pcm\_hw\_params\_any(snd\_pcm\_t \* pcm, snd\_pcm\_hw\_params\_t \* params)
  - ► This will allocate a snd\_pcm\_hw\_params\_t and fill it with the range of parameters supported by pcm.
- - This set the proper access type: interleaved or non-interleaved, mmap or not.
- - ▶ This set the format, using a SND\_PCM\_FORMAT\_ macro.

### alsa-lib API - PCM

- - Sets the number of channels.
- - Sets the sample rate, setting dir to 0 will require the exact rate.
- - ▶ Sets the number of periods and the period size in the buffer or the buffer size.

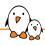

#### alsa-lib API - PCM

- int snd\_pcm\_hw\_params(snd\_pcm\_t \* pcm, snd\_pcm\_hw\_params\_t \* params)
  - ▶ Installs the parameters and calls snd\_pcm\_prepare on the stream.
- void snd\_pcm\_hw\_params\_free(snd\_pcm\_hw\_params\_t \* obj)
  - Frees the allocated snd\_pcm\_hw\_params\_t.
- int snd\_pcm\_prepare(snd\_pcm\_t \* pcm)
  - Prepares the stream.
- int snd\_pcm\_wait(snd\_pcm\_t \* pcm, int timeout)
  - Waits for the PCM to be ready.

- snd\_pcm\_sframes\_t snd\_pcm\_writei(snd\_pcm\_t \*pcm, const void \*buffer, snd\_pcm\_uframes\_t size)
  snd\_pcm\_sframes\_t snd\_pcm\_readi(snd\_pcm\_t \*pcm, void \*buffer, snd\_pcm\_uframes\_t size)
  snd\_pcm\_sframes\_t snd\_pcm\_writen(snd\_pcm\_t \*pcm, void \*\*bufs, snd\_pcm\_uframes\_t size)
  snd\_pcm\_sframes\_t snd\_pcm\_readn(snd\_pcm\_t \*pcm, void \*\*bufs, snd\_pcm\_uframes\_t size)
  - Write or read from an interleaved or non-interleaved buffer.
- - Write or read from an interleaved or non-interleaved mmap buffer.

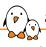

#### alsa-lib API - controls

- ▶ It is possible to set controls programatically.
- snd\_ctl\_t \*handle;
  int snd\_ctl\_open (snd\_ctl\_t \*\*ctl, const char \*name, int mode)
  - Opens the sound card to be controlled.
- snd\_ctl\_elem\_id\_t \*id;
  #define snd\_ctl\_elem\_id\_alloca(ptr)
  snd\_ctl\_elem\_value\_t \*value;
  #define snd\_ctl\_elem\_value\_alloca(ptr)
  - ► Allocate a snd\_ctl\_elem\_id\_t, referring to a particular control and a snd\_ctl\_elem\_value\_t to be set for this control.
- void snd\_ctl\_elem\_id\_set\_interface(snd\_ctl\_elem\_id\_t \*obj, snd\_ctl\_elem\_iface\_t val)
  void snd\_ctl\_elem\_id\_set\_name(snd\_ctl\_elem\_id\_t \*obj, const char \*val)
  - ▶ Set the interface and name of the control to be set.

#### alsa-lib API - controls

► A lookup is needed to fill the snd\_ctl\_elem\_id\_t completely

```
int lookup_id(snd_ctl_elem_id_t *id, snd_ctl_t *handle)
   int err:
   snd_ctl_elem_info_t *info;
   snd_ctl_elem_info_alloca(&info):
   snd_ctl_elem_info_set_id(info, id);
    if ((err = snd_ctl_elem_info(handle, info)) < 0) {</pre>
        return err:
    snd_ctl_elem_info_get_id(info, id):
   return 0;
```

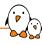

#### alsa-lib API - controls

- void snd\_ctl\_elem\_value\_set\_id(snd\_ctl\_elem\_value\_t \*obj, const snd\_ctl\_elem\_id\_t \*ptr)
  - Links the value with the control id.
- - Set the value in snd\_ctl\_elem\_value\_t.
- int snd\_ctl\_elem\_write(snd\_ctl\_t \*ctl, snd\_ctl\_elem\_value\_t \*data)
  - Actually set the control.

- ► UCM: The ALSA Use Case Configuration: https://www.alsa-project.org/alsa-doc/alsa-lib/group\_\_ucm\_\_conf.html
- ► ALSA topology: https://www.alsa-project.org/wiki/ALSA\_topology

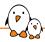

### Demo - Card configuration examples

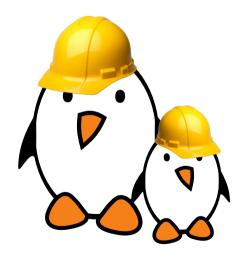

#### Using alsa-lib tools to:

- Reorder channels
- Split channels
- Resample
- Mix samples
- Apply effects

## alsa-utils

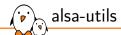

- ▶ alsa-utils is a repository of tools to interact with ALSA devices
- ► https://github.com/alsa-project/alsa-utils

# Controls

- alsamixer provides a neurse based graphical interface to modify sound cards controls.
- amixer is a command line tool to set controls.
  - The scontrols and controls commands list the available controls.
  - The contents commands list the available controls and shows their content.
  - The cset and sset commands allows modifying the controls.
  - The cget and sget commands show the content of a specific control.
- ▶ alsactl is a tool that can save the control values to a file and restore them from a file.

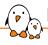

### Playback and capture

- speaker-test can generate tones or noises to play on specific channels with a specified rate.
- ▶ aplay plays an audio file. It is able to set many stream parameters.
- arecord can record an audio stream to a file.

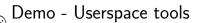

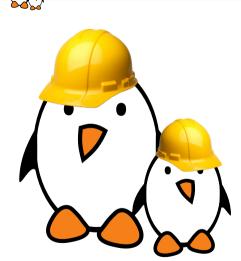

#### Using userspace tools to:

- configure sound card controls
- load and store default values for controls
- play sound
- record

## **Troubleshooting**

© Copyright 2004-2024, Bootlin.

Creative Commons BY-SA 3.0 license.

Corrections, suggestions, contributions and translations are welcome!

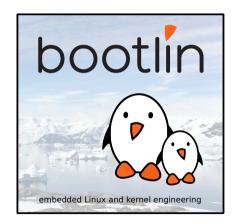

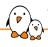

### Troubleshooting: no sound

Audio seems to play for the correct duration but there is no sound:

- ► Unmute Master and the relevant controls
- ► Turn up the volume
- Check the codec analog muxing and mixing (use alsamixer)
- Check the amplifier configuration
- Check the routing

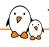

### Troubleshooting: no sound

#### When trying to play sound but it seems stuck:

- Check pinmuxing
- ► Check the configured clock directions
- Check the producer/consumer configuration
- Check the clocks using an oscilloscope
- Check pinmuxing
- Some SoCs also have more muxing (NXP i.Mx AUDMUX, TI McASP)

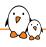

#### Troubleshooting: write error

```
# aplay test.wav
Playing WAVE 'test.wav' : Signed 16 bit Little Endian, Rate 44100 Hz, Stereo
aplay: pcm_write:1737: write error: Input/output error
```

- Usually caused by an issue in the routing
- ► Check that the codec driver exposes a stream named "Playback"
- ► Use vizdapm: https://github.com/mihais/asoc-tools

### Troubleshooting: over/underruns

```
# aplay test.wav
Playing WAVE 'test.wav' : Signed 16 bit Little Endian, Rate 44100 Hz, Stereo
underrun!!! (at least 1.899 ms long)
underrun!!! (at least 0.818 ms long)
underrun!!! (at least 2.912 ms long)
underrun!!! (at least 8.558 ms long)
```

- Usually caused by an imprecise BCLK
- ► Try to find a better PLL and dividers combination

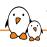

### Troubleshooting: going further

- Use speaker-test to generate audio and play tones.
- ▶ Be careful with the 440Hz tone, it may not expose all the errors. Rather play something that is not commonly divisible (e.g. 441Hz)
- ► Generate tone with fade in and fade out as this allows to catch DMA transfer issues more easily.

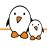

### Troubleshooting: going further

- Have a look at the CPU DAI driver and its callback. In particular: .set\_clkdiv and .set\_sysclk to understand how the various clock dividers are setup. .hw\_params or .set\_dai\_fmt may do some muxing
- ► Have a look at the codec driver callbacks, .set\_sysclk as the clk\_id parameter is codec specific.
- Remember using a codec as a clock consumer is an uncommon configuration and is probably untested.
- ▶ When in doubt, use devmem or i2cget

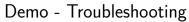

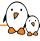

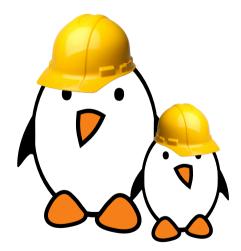

- Using debugfs to find issues
- Using vizdapm
- Using ftrace to trace register writes and DAPM states

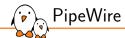

## **PipeWire**

© Copyright 2004-2024, Bootlin.

Creative Commons BY-SA 3.0 license.

Corrections, suggestions, contributions and translations are welcome!

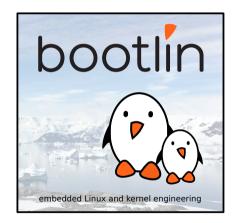

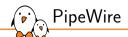

## Introduction

# Introduction

- A realtime multimedia data graph
- Works across processes
- ► Why?
  - Sharing of devices across processes
  - Dynamic routing at runtime
  - Implements format negociation & conversion
  - Modular audio processing, spread across Linux processes
  - Low overhead: shared memory for data and no roundtrip to daemon
- Same abstraction layer (alternatives)
  - PulseAudio
  - JACK Audio Connection Kit
- ► Technical stack: C (gnu11), Meson & Ninja

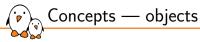

## The graph state representation is a list of objects.

- ▶ That object list is handled by the Core object, hosted by the PipeWire daemon.
- ▶ Each connected process is represented by a Client object.

Example with pw-play audio.wav and pw-record --target pw-play rec.wav:

```
$ pw-cli ls Core
  id 0, type PipeWire:Interface:Core/4
    object.serial = "0"
    core.name = "pipewire-0"
```

```
$ pw-cli ls Client
    id 35, type PipeWire:Interface:Client/3
       object.serial = "35"
        pipewire.sec.pid = "2718"
        application.name = "pipewire"
    id 129, type PipeWire: Interface: Client/3
       object.serial = "11608"
        pipewire.sec.pid = "466490"
        application.name = "pw-cli"
    id 145. type PipeWire:Interface:Client/3
        object.serial = "11572"
        pipewire.sec.pid = "465686"
        application.name = "pw-cat"
    id 168, type PipeWire:Interface:Client/3
       object.serial = "11593"
        pipewire.sec.pid = "466186"
        application.name = "pw-cat"
```

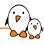

### Concepts — nodes, ports & links (1)

- ► The graph itself is represented by the following object types:
  - A Node processes samples
  - A Port represents a node input or output
  - A Link connects an output port with an input port

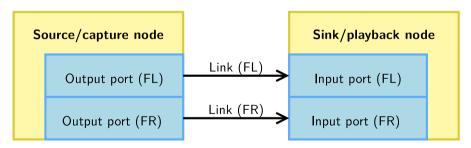

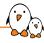

### Concepts — nodes, ports & links (2)

```
$ pw-cli ls Node
    id 137, type PipeWire:Interface:Node/3
        client id = "145"
        node.name = "pw-play"
        media.class = "Stream/Output/Audio"
   id 111, type PipeWire:Interface:Node/3
        client id = "168"
        node.name = "pw-record"
        media.class = "Stream/Input/Audio"
$ pw-cli ls Link
    id 119, type PipeWire:Interface:Link/3
        client id = "33"
        link.output.port = "116"
        link.input.port = "139"
        link.output.node = "137"
        link.input.node = "111"
    id 97. type PipeWire:Interface:Link/3
        client id = "33"
        link.output.port = "115"
        link.input.port = "117"
        link.output.node = "137"
        link.input.node = "111"
```

```
$ pw-cli ls Port
    id 116, type PipeWire:Interface:Port/3
        format.dsp = "32 bit float mono audio"
       node.id = "137"
        audio.channel = "FL"
        port.alias = "pw-play:output_FL"
    id 115, type PipeWire:Interface:Port/3
        format.dsp = "32 bit float mono audio"
        node.id = "137"
        audio.channel = "FR"
        port.alias = "pw-play:output_FR"
    id 139. type PipeWire:Interface:Port/3
        format.dsp = "32 bit float mono audio"
       node id = "111"
        audio.channel = "FL"
       port.alias = "pw-record:input_FL"
    id 117, type PipeWire:Interface:Port/3
        format.dsp = "32 bit float mono audio"
       node.id = "111"
        audio.channel = "FR"
        port.alias = "pw-record:input_FR"
```

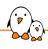

#### Concepts — object properties and params

- Objects are defined by their ID and type.
- Objects also contain properties:

   a list of string key-value pairs.

   Those can only be modified by the client hosting the node.
- Some object types also contain params. Those might be configurable by other clients.
  - They get used for format negociation & conversion, volume control, etc.

```
$ pw-cli info 94
  type: PipeWire:Interface:Node/3
* properties:
    application.name = "pw-play"
    node.name = "pw-play"
    media.type = "Audio"
    media.category = "Playback"
    media.role = "Music"
    node.rate = "1/44100"
    node.latency = "4410/44100"
    node.autoconnect = "true"
    node want-driver = "true"
   media.class = "Stream/Output/Audio"
    factory.id = "8"
    clock.guantum-limit = "8192"
   library.name = "audioconvert/libspa-audioconvert"
    client.id = "151"
    object.id = "94"
    object.serial = "2005"
 params: (8)
    3 (Spa:Enum:ParamId:EnumFormat) r-
    2 (Spa:Enum:ParamId:Props) rw
    4 (Spa:Enum:ParamId:Format) rw
```

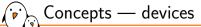

- Another object type is Device. Those map to physical devices, to which are assigned one or more nodes. Device configuration is done via those objects.
- ► Providers can be alsa-lib, BlueZ, libcamera, V4L, etc.

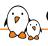

### Concepts — graph execution logic (1)

- PipeWire structures itself as multiple subgraphs. In each one of those, there is exactly one driver node, and zero or more follower nodes.
- The driver node is responsible for triggering the start of execution cycles, based on a timer or hardware interrupt for example.
- Each node keeps two counters:
  - 1. required: the number of dependencies on other nodes;
  - 2. pending: how many remaining nodes need to be executed before it can run in this cycle. A value of zero means the node can be executed. Its reset value is required.
- Nodes also keep a list of nodes that depend on them (called targets); a node is responsible for decrementing its targets' pending counters and signal them using IPC.
- See the documentation for more details. The graph evaluation is implemented by pw\_context\_recalc\_graph().

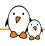

### Concepts — graph execution logic (2)

- ▶ The driver node is picked based on the priority.driver property.
- ► A good default is to set higher priority to capture driver nodes.

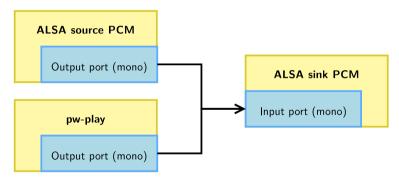

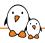

### Concepts — graph execution logic (3)

- PipeWire clients and modules can create independent nodes rather than a single one with input and output ports. That allows having multiple subgraphs, each driven by a different driver node.
- ▶ **Virtual loopbacks** are such an example: they allow sending samples from a subgraph to another while still decoupling driver clocks.

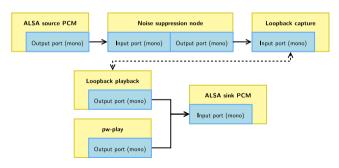

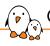

### Concepts — graph execution logic (4)

- ▶ The number of samples to be generated during a cycle is called **the quantum**.
- ► There are global settings for minimum and maximum, and nodes can request specific values for the subgraph they take part in.
- Nodes can also request for a locked quantum: that it does not get changed across recalculations of the graph. This gets used for applications that require fixed quantum (such as the JACK compatibility layer).
- The **rate** is similar: it can be different for each subgraph. The PipeWire config has a list of allowed rates.

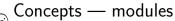

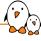

- Modules are libraries loaded by PipeWire clients to implement various features.
- Example modules:
  - module-rt: requests realtime scheduling priority using setpriority(2) and pthread\_setschedparam(3).
  - module-loopback: create two virtual loopback nodes.
  - module-protocol-native: implements the communication between the daemon and clients.
  - module-profiler: implements the profiling logic, attached to the daemon.
  - etc.

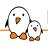

#### PipeWire communication protocols — IPC

- socket(AF\_UNIX, SOCK\_STREAM, 0) for communication with the daemon process. The socket is named pipewire-0 by default or \$PIPEWIRE\_REMOTE. Directory look-up order:
  - 1. \$PIPEWIRE\_RUNTIME\_DIR
  - \$XDG\_RUNTIME\_DIR
  - 3. \$USERPROFILE
- eventfd(2) is the wakeup method.
- memfd\_create(2) is used for sharing multimedia data across related clients (without data going through the daemon).
- ▶ PipeWire provides an event-loop implementation that relies upon epol1(7). All clients use it. They also use signalfd(2) to handle signals.

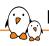

### PipeWire communication protocols — D-Bus optional dependency

- Happens on the session bus
- ► Flatpak permission support through XDG Desktop Portal, see libpipewire-module-portal
- Audio device reservation through the org.freedesktop.ReserveDevice1, see libwireplumber-module-reserve-device
- ► For Bluetooth support through BlueZ, see PipeWire's libspa-bluez5

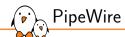

## Configuration

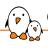

## Configuration — location (1)

- ► Each client locates and reads its configuration at startup.
- ► Those configuration files follow a PipeWire-specific format.
- ► Look-up order:
  - \$XDG\_CONFIG\_HOME/pipewire/ environment variable, often ~/.config/pipewire/ in distributions
  - \$sysconfdir/pipewire/ compile-time variable, often /etc/pipewire/
  - \$datadir/pipewire/ compile-time variable, often /usr/share/pipewire/

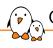

## Configuration — location (2)

- A client that loads a config file named client-rt.conf will load the first file named as such in the above folders, but will also load all config sections from:
  - 1. \$datadir/pipewire/client-rt.conf.d/
  - \$sysconfdir/pipewire/client-rt.conf.d/
  - \$XDG\_CONFIG\_HOME/pipewire/client-rt.conf.d/

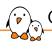

### Configuration — sections (1)

- context.properties configures the PipeWire instance.
- Most properties target the daemon (default.clock.allowed-rates, default.clock.max-quantum, etc.) but some also apply to other clients (log.level, mem.mlock-all, etc.).

```
context.properties = {
   link.max-buffers = 16
   log.level = 2
   core.daemon = true  # listening for socket connections
   core name = pipewire-0 # core name and socket name
   # Properties for the DSP configuration.
   default.clock.rate
                     = 48000
   default.clock.allowed-rates = [ 48000 ]
   default.clock.quantum = 1024
   default.clock.min-quantum = 32
   default.clock.max-quantum = 2048
   default.clock.quantum-limit = 8192
   # ...
```

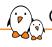

## Configuration — sections (2)

- context.spa-libs maps plugin features with globs to a SPA library.
- ► That defines the shared object to be used to implement the given factories. A way to look at this is that keys are interfaces used by PipeWire for various features, and values are the shared objects that implement those.

```
context.spa-libs = {
   # <factory-name regex> = <library-name>
   # Maps a SPA factory to its parent library.
   audio.convert.* = audioconvert/libspa-audioconvert
   avb.*
          = avb/libspa-avb
   api.alsa.* = alsa/libspa-alsa
   api.v412.* = v412/libspa-v412
   api.libcamera.* = libcamera/libspa-libcamera
   api.bluez5.* = bluez5/libspa-bluez5
   api vulkan *
                 = vulkan/libspa-vulkan
                  = jack/libspa-jack
   api.iack.*
   support.*
                  = support/libspa-support
   # ...
```

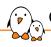

## Configuration — sections (3)

- context.modules is an array of dictionaries. It lists modules to instantiate, with optional arguments (args), flags and a conditional expression (condition).
- A module can be loaded more than once: it will be instantiated multiple times.
- ► Two flags exist to turn panics into warnings:
  - 1. ifexists on unknown modules;
  - 2. nofail on module init failures.

```
context.modules = [
    # { name = <module-name>
    # ( args = { <key> = <value> ... } )
    # ( flags = [ ( ifexists ) ( nofail ) ] )
    # ( condition = [ { <key> = <value> ... } ... ] )
    # }
# ...
]
```

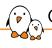

## Configuration — sections (4)

context.modules example:

```
context.modules = \Gamma
    # The profiler module. Allows application to access profiler
    # and performance data. It provides an interface that is used
    # by pw-top and pw-profiler.
    { name = libpipewire-module-profiler }
    # Uses realtime scheduling to boost the audio thread
    # priorities. This uses RTKit if the user doesn't have
    # permission to use regular realtime scheduling.
    { name = libpipewire-module-rt
        args = {
            nice level = -11
            \#rt.prio = 88
            \#rt.time.soft = -1
            \#rt\ time\ hard\ =\ -1
        flags = [ ifexists nofail ]
```

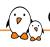

## Configuration — sections (5)

- context.objects is an array of dictionaries. It lists objects that should be statically created by this client. This requires a factory to be used and arguments (args) to be passed to it.
- As previously, the flags property can configure the reaction to errors. For context.objects, only nofail exists.
- condition also exists for this section.

```
context.objects = [
    # { factory = <factory-name>
    # ( args = { <key> = <value> ... } )
    # ( flags = [ ( nofail ) ] )
    # ( condition = [ { <key> = <value> ... } ... ] )
    # }
# ...
]
```

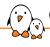

### Configuration — sections (6)

context.objects example:

```
context.objects = [
  # Create a fake source node. It will be stereo
  # because of its audio.position property.
  { factory = adapter
      args = {
          factory.name = support.null-audio-sink
      node.name = "my-mic"
      node.description = "Microphone"
      media.class = "Audio/Source/Virtual"
      audio.position = "FL,FR"
    }
}
# ...
```

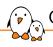

## Configuration — sections (7)

- context.exec is an array of dictionaries. Each entry is an executable that will be run on startup of the client as a child process.
- ► This used to be the recommended way to run the session & policy manager. This changed and the recommended way is to rely on your init system, be it systemd or any other.
- Using this section is therefore **deprecated**, except for simple development environments.

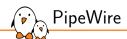

## Tools rundown

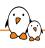

#### Tools rundown — the PIPEWIRE\_DEBUG variable

- Every client listens to the PIPEWIRE\_DEBUG environment variable which allows overwriting the log.level from the configuration file.
- It takes as value the log level:
  - 0 or X: No logging is enabled.
  - 1 or E: Error logging is enabled.
  - 2 or W: Warnings are enabled.
  - 3 or I: Informational messages are enabled.
  - 4 or D: Debug messages are enabled.
  - 5 or T: Trace messages are enabled.
- ► This should be **the first debugging step** to increase verbosity and therefore better understand why a PipeWire client is facing issues. Careful with PIPEWIRE\_DEBUG=5 which most likely will cause underruns issues. Level 3 is often good enough for debugging.

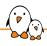

### Tools rundown — pw-config

- pw-config is a small utility that allows dumping a given config file, taking into account its overrides. It is best used to ensure config changes are effective and overrides are applied as we expect.
- pw-config paths lists config paths, including overrides.
- pw-config list details all config sections.

```
$ pw-config --name custom.conf paths
{
    "config.path": "/usr/share/pipewire/custom.conf",
    "override.1.0.config.path": "/home/tleb/.config/pipewire/custom.conf.d/alsa-udev.conf",
    "override.1.1.config.path": "/home/tleb/.config/pipewire/custom.conf.d/source-rnnoise.conf"
}
```

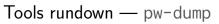

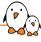

- ▶ pw-dump prints the graph as a JSON array of all exported objects known to Core.
- ▶ Its main goal is to allow sharing the graph's overall state when reporting a bug or describing a situation.
- ► Filtering: pw-dump takes a parameter which can be an object type (careful, it must be capitalised), ID or name (object.path, object.serial or \*.name).
- ▶ Its output is rather verbose and for more interactive debugging sessions, pw-cli is more adapted.

## Tools rundown — pw-cli (1)

- pw-cli is the main command-line interface tool to interact with PipeWire. It connects to PipeWire as a new client.
- ▶ It has two modes: (1) it can either answer to commands given as argument such as pw-cli help and stop afterwards or (2) run in interactive mode when given no argument. In that second mode, it also logs new objects that join the core object list.
- ▶ pw-cli help lists all existing commands. It includes arguments (inbetween square brackets when optional) and command aliases.

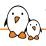

### Tools rundown — pw-cli (2)

- It can expose many information about the graph:
  - pw-cli ls [<filter>] lists objects with their ID, type and a few of their core properties. <filter> is the same as pw-dump's argument.
  - pw-cli info <filter> gives all possible information about a given object. That includes all of its properties and params.
  - pw-cli enum-params <filter> <param-id> gives the content of a param associated with an object.
- But, it also allows modifying objects:
  - pw-cli set-param <filter> <param-id> <param-json> to edit a param value;
  - pw-cli permissions <client-id> <object> <permission> to modify permissions on a given object.
- As well as creating objects dynamically, that will be hosted by the pw-cli client: load-module, create-device, create-node, create-link.

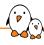

#### Tools rundown — pw-top

- top for PipeWire.
- ▶ Appropriate tool to get a quick overview of the current graph nodes and structure.
- Status: S for stopped and R for running.

| S | ID | QUANT | RATE  | WAIT    | BUSY    | W/Q  | B/Q  | ERR FO | RMAT    |       | NAME                                                                                      |
|---|----|-------|-------|---------|---------|------|------|--------|---------|-------|-------------------------------------------------------------------------------------------|
| S | 28 | 0     | 0     |         |         |      |      | Θ      |         |       | Dummy-Driver                                                                              |
| S | 29 | 0     | Θ     |         |         |      |      | Θ      |         |       | Freewheel-Driver                                                                          |
| S | 37 | 0     | Θ     |         |         |      |      | Θ      |         |       | Midi-Bridge                                                                               |
| S | 53 | 0     | Θ     |         |         |      |      | Θ      |         |       | v4l2_input.pci-0000_05_00.0-usb-0_2.3_1.2                                                 |
| S | 55 | Θ     | Θ     |         |         |      |      | Θ      |         |       | v4l2_input.pci-0000_00_14.0-usb-0_6_1.0                                                   |
| S | 57 | Θ     | Θ     |         |         |      |      | Θ      |         |       | v4l2_input.pci-0000_00_14.0-usb-0_6_1.2                                                   |
| S | 59 | Θ     | Θ     |         |         |      |      | Θ      |         |       | libcamera_inputSBPC00.TRP0.PXSX-2.3_1.2-046d_0826                                         |
| S | 61 | Θ     | Θ     |         |         |      |      | Θ      |         |       | libcamera_inputSBPC00.XHCI.RHUB.HS06-6_1.0-0c45_6a15                                      |
| S | 63 | Θ     | Θ     |         |         |      |      | Θ      |         |       | libcamera_inputSBPC00.XHCI.RHUB.HS06-6_1.2-0c45_6a15                                      |
| S | 69 | Θ     | Θ     |         |         |      |      | Θ      |         |       | alsa_output.usb-CalDigitIncCalDigit_Thunderbolt_3_Audio-00.analog-stereo                  |
| S | 70 | Θ     | Θ     |         |         |      |      | Θ      |         |       | alsa_input.usb-CalDigitIncCalDigit_Thunderbolt_3_Audio-00.analog-stereo                   |
| R | 71 | 256   | 48000 | 174.2us | 0.4us   | 0.03 | 0.00 | Θ      | S16LE 1 | 48000 | alsa_input.usb-FuZhou_Kingwayinfo_COLTD_TONOR_TC30_Audio_Device_20200707-00.mono-fallback |
| R | 95 | 0     | 48000 | 125.7us | 3.5us   | 0.02 | 0.00 | Θ      | S16LE 2 | 48000 | + pw-record                                                                               |
| S | 35 | 0     | 0     |         |         |      |      | Θ      |         |       | alsa_input.usb-046d_HD_Webcam_C525_D1B361B0-00.mono-fallback                              |
| S | 68 | 0     | 0     |         |         |      |      | Θ      |         |       | alsa_output.pci-0000_00_1f.3.hdmi-stereo                                                  |
| R | 88 | 2048  | 48000 | 295.3us | 213.6us | 0.01 | 0.01 | Θ      | S16LE 2 | 48000 | bluez_output.60_AB_D2_44_9A_BF.1                                                          |
| R | 84 | 8192  | 44100 | 147.1us | 60.0us  | 0.00 | 0.00 | Θ      | F32LE 2 | 44100 | + spotify                                                                                 |
| П |    |       |       |         |         |      |      |        |         |       |                                                                                           |

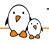

#### Tools rundown — pw-profiler

- Allows profiling of all running nodes: it records many time durations while running then generates graphs once the command is stopped.
- ► Here is an example with a single pw-play node, first started with PIPEWIRE\_CONFIG\_NAME equal to client.conf then with client-rt.conf on a loaded system.

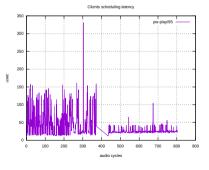

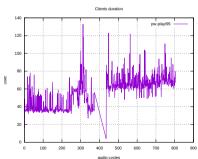

#### Tools rundown — pw-dot

Tools rundo

- pw-dot creates a file named pw.dot which is a Graphviz textual graph description file (DOT).
- ▶ By default, it connects to the PipeWire daemon and creates a graph representation of the global objects. It can also work from the output of pw-dump using the --json flag.
- ► That file can be turned into a graphical representation and viewed on a host using: dot -Tsvg pw.dot > pw.svg && xdg-open pw.svg

## Tools rundown — pw-cat

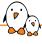

- Aliased to pw-play, pw-record and others, it is a simple tool to play or record media files.
- It uses libsndfile for a large audio format support.
- It has many options available to control the exposed props and params:
  - --target allows asking to be routed to a given node;
  - --latency asks for a given latency (therefore buffer size);
  - --quality controls the adaptive resampling;
  - --rate, --channels, --channel-map, --format, --volume are self-describing.
  - etc.

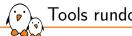

#### Tools rundown — and a few others

- pw-link: it allows listing, creating and deleting links.
- ▶ pw-mon: it monitors and dumps various events: it prints when a global object is added or removed, displays information relative to the Core, etc.
- ▶ pw-loopback: it creates two nodes that act as a virtual loopback.
- pw-metadata: it allows editing metadata, which are runtime-writable settings stored by the daemon. The allowed rates and quantum can be controlled at runtime using that method.

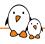

## Tools rundown — helvum(1)

- Helvum is a real-time 2D patchbay.
- It gives an overview of the graph with the existing nodes and their ports. It also can create and delete links, allowing manual editing of the graph.

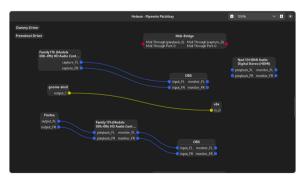

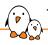

## Tools rundown — helvum (2)

- ► Helvum is a GUI software. We can however run it on our host and monitor our target if we have networking on the target.
- ▶ We use socat on the target to bridge the Unix socket from our target daemon over TCP/IP. We then use socat on the host to bridge the TCP/IP to a Unix socket that we will use as our PipeWire Unix socket for Helvum.

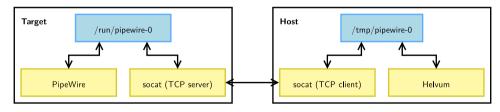

## Tools rundown — helvum (3)

```
# We run socat on the target, creating a redirection from the Unix
# socket /run/pipewire-0 to a TCP/IP server on port 8000.
ssh $login@$ip "socat TCP4-LISTEN:8000 UNIX-CONNECT:/run/pipewire-0" &

# We run socat on the host, creating the redirection from the TCP/IP
# port 8000 on the target to the Unix socket /tmp/pipewire-0 on the
# host.
socat UNIX-LISTEN:/tmp/pipewire-0 TCP4:$ip:8000 &

# And we connect on the redirected Unix socket.
PIPEWIRE_RUNTIME_DIR=/tmp helvum
```

# Demo 1 — running PipeWire

#### Demo 1 — introduction

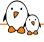

- Demo time!
- ▶ We will play audio to an alsa-lib device from an audio file.
- We will let our session manager discover ALSA devices and connect an output node to the ALSA sink node.
- ► The steps will be:
  - 1. Start a PipeWire daemon;
  - 2. Start a WirePlumber daemon;
  - 3. Start a pw-play client;
  - 4. Study the graph status using various tools (pw-dot, pw-top, pw-cli, etc).

# Demo 1 — pointers

- 1. Start a PipeWire daemon.
  - Running pipewire without arguments will start a client using pipewire.conf, which by default runs in daemon mode.
  - At this state, the graph is rather empty. Objects are mostly modules and factories attached to the core client, and the client objects.
- 2. Start a WirePlumber daemon.
  - It also picks its config automatically, no arguments required.
  - Once started, we can notice that ALSA devices and attached nodes are created in the graph.
  - Its log level is controlled using WIREPLUMBER\_DEBUG.
- Start a pw-play client;
  - pw-play <file>
- 4. Study the graph status using various tools (pw-dot, pw-top, pw-cli, etc).

# Demo 2 — PipeWire filter-chains

#### Demo 2 — introduction

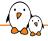

- ▶ We will keep our previous setup, but add a client that does equalization on the samples.
- ► The steps will be:
  - 1. To create a new configuration file, for the client hosting the effect;
  - 2. Start a client using this config;
  - Update links manually to make pw-play be routed to the effect, then to the ALSA sink node.

# Demo 2 — pointers

- 1. To create a new configuration file, for the client hosting the effect.
  - Recent PipeWire versions have a filter-chain.conf example with snippets for various needs (LADSPA with RNNoise, builtin effects, etc.).
  - When modules spawn objects, they often give their own properties to children, and take arguments to set specific properties for each node. See capture.props and playback.props.
- 2. Start a client using this config.
  - pipewire -c filter-chain.conf
- 3. Update links manually to make pw-play be routed to the effect, then to the ALSA sink node.
  - This can be done using Helvum with its GUI.
  - Otherwise, pw-dot or pw-link --links to get an overview then pw-link <output-port> <input-port> to create a new link.

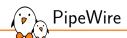

# WirePlumber

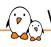

#### WirePlumber — session manager concept

- ▶ **PipeWire** handles the processing of the media graph.
- An additional layer is required to implement the desired configuration of devices and the connections between nodes. That is implemented by the **session & policy manager**.
- Two known open-source implementations exist:
  - pipewire-media-session: the initial implementation, deprecated;
  - WirePlumber: recommended implementation.
- ▶ WirePlumber implements a modular approach: it provides a high-level API and exposes it to Lua scripts. Those implement the management logic.
- Technical stack: C, GLib (GObject), Lua engine, Meson & Ninja.
- Documentation.

# Wire

#### WirePlumber — default behavior

- WirePlumber has a default behavior that tries to replicate the PulseAudio behavior, i.e. a desktop setup.
- ▶ It enumerates and adds Device objects for ALSA, BlueZ and others. It also puts those devices into a best-guess profile.
- Those devices get their associated nodes created automatically.
- Audio routing is based on two default nodes:
  - An Audio/Sink node is for applications that want to emit audio. All Output/Audio nodes get routed to it.
  - An Audio/Source node is for applications that require a microphone input. All Input/Audio nodes get routed to it.
- Nodes can also request to be routed to:
  - a target node using target.object (for example pw-cat --target);
  - 2. nothing automatically using node.autoconnect. WirePlumber will not create any automatic link, letting any PipeWire client create the desired links.

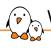

### WirePlumber — configuration (1)

- ► The config lookup logic is the same as PipeWire's.
- ► Configuration files define components to load when starting. Components include PipeWire modules, WirePlumber modules and **Lua scripts**.
- Lua scripts will **monitor** the PipeWire graph, and **react to events**. Configuration files also defines options passed to scripts, including arrays matching object descriptions to behavior for such objects.
- ► The default configuration is called wireplumber.conf, see /usr/share/wireplumber/wireplumber.conf. Default scripts are located alongside, in scripts/.

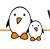

#### WirePlumber — configuration (2)

► Let's look at the configuration of the ALSA monitor in scripts/monitors/alsa.lua:

```
-- /usr/share/wireplumber/scripts/monitors/alsa.lua
config = {}
config.reserve_device = Core.test_feature ("monitor.alsa.reserve-device")
config.properties = Conf.get_section_as_properties ("monitor.alsa.properties")
config.rules = Conf.get_section_as_json ("monitor.alsa.rules", Json.Array {})
```

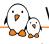

#### WirePlumber — configuration (3)

► To configure ALSA monitor, using a custom configuration fragments:

```
-- /etc/wireplumber/wireplumber.conf.d/20-alsa-config.conf
monitor.alsa.properties = {
  -- See documentation: man pipewire-devices(7)
  alsa.udev.expose-busy = true
monitor.alsa.rules = [
    matches = [ { device.name = "~alsa_card.*" } ]
    actions = {
      update-props = {
        api.alsa.use-acp = true
        api.acp.auto-port = false
        device.disabled = false
```

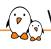

## WirePlumber — configuration (4)

Example of disabling D-Bus support:

```
-- /etc/wireplumber/wireplumber.conf.d/10-disable-dbus.conf
wireplumber.profiles = {
    main = {
        support.dbus = disabled

        # Avoid warnings
        support.reserve-device = disabled
        support.portal-permissionstore = disabled
        script.client.access-portal = disabled
        monitor.alsa.reserve-device = disabled
    }
}
```

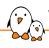

#### WirePlumber — permission handling

- ▶ Another task of the session & policy manager is **permission management**.
- ► That is handled, in PipeWire >= 0.3.83, using two PipeWire daemon sockets:
  - Clients joining pipewire-0-manager have full permissions, seen using property pipewire.access = "unrestricted".
  - Client joining pipewire-0 must be given permissions by the session manager, i.e. WirePlumber. Propery pipewire.access is "default".
- Permissions can be granted on a per-object-basis for each client. Else each client has a default permission assigned to it.

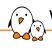

## WirePlumber — DSP filtering on sinks and sources (1)

- ▶ WirePlumber now features a way to attach a filter-chain to a sink or source. This allows pre-processing before outputs for example.
- ▶ This is called "Automatic Software DSP", see documentation about the topic.
- ► Script implementing this behavior is scripts/node/software-dsp.lua.

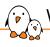

## WirePlumber — DSP filtering on sinks and sources (2)

Example configuration:

```
node.software-dsp.rules = [
    matches = \Gamma
      { "node.name" = "alsa_output.platform-sound.HiFi__Speaker__sink" }
      { "alsa.id" = "~WeirdHardware*" }
    actions = {
      create-filter = {
        # Arguments passed to libpipewire-module-filter-chain
        # For inspiration, look into /usr/share/pipewire/filter-chain/*.conf
        filter-path = "/etc/wireplumber/filter-config.ison"
        hide-parent = true
```

# Demo 3 — interacting with WirePlumber

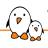

### WirePlumber — demo time! (1)

- ▶ We'll use our previous setup, focusing on WirePlumber abilities.
- ► The steps will be:
  - 1. Start PipeWire and WirePlumber;
  - 2. Target a specific node;
  - 3. Modify the default playback node;
  - 4. Have a look at device profiles.

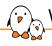

## WirePlumber — demo time! (2)

- 1. Start PipeWire and WirePlumber.
  - See demo 1 for explainations.
- 2. Target a specific node.
  - This is done by nodes using target.object (previously node.target).
  - It can be a node ID, node name or object path (see WirePlumber scripts for the logic).
  - A node's properties are controlled when spawning it, so by its config or by its client (WirePlumber for example).
- 3. Modify the default playback node.
  - wpctl set-default <id> controls this.
  - Nodes must have media.class equal to Audio/Sink (or similar) to appear in this list. That does not include filter-chains, which are handled specifically.
- 4. Have a look at device profiles.
  - Those are params on the device objects. See EnumProfile and Profile.

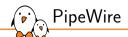

# C API

## C API — introduction

- - libpipewire: reference implementation, and currently the only one.
  - Allows connecting to the daemon as a client.
  - Rust bindings: pipewire-rs.
  - See pkg-config for CFLAGS and LDFLAGS:
    - \$ pkg-config --cflags --libs libpipewire-0.3
  - ► To initialise the library (logging, randomness, etc.), call:

```
void pw_init(int *argc, char **argv[]);
```

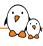

- ▶ A building block is worth mentioning, Simple Plugin API (SPA). It contains the following:
  - A plugin format encapsulating shared objects, allowing runtime introspection of the plugin content.
  - A Type-Length-Value data container called POD. It is header-only, with support for basic types (int, float, string, etc.) and nested types (array, struct, objects).
  - Utility functions as header-only: string handling utilities, relaxed JSON parsing (used for config files), a ringbuffer implementation, etc.
  - Support interfaces provided by the system, with multiple possible implementations: logging, file-descriptor polling, etc.
- ▶ Platform resources (ALSA, bluez5, vulkan, etc.) are exposed as SPA plugins and used internally by PipeWire or WirePlumber.

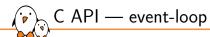

- ▶ At the core of each client: an epol1(2)-based event-loop is running.
- pw\_main\_loop is a wrapper around pw\_loop providing a simple-to-use API.

```
/** Create a new main loop. */
struct pw main loop *
pw main loop new(const struct spa dict *props):
/** Get the loop implementation */
struct pw loop * pw main loop get loop(struct pw main loop *loop):
/** Destroy a loop */
void pw_main_loop_destroy(struct pw_main_loop *loop);
/** Run a main loop. This blocks until \ref pw_main_loop_quit is called */
int pw_main_loop_run(struct pw_main_loop *loop):
/** Ouit a main loop */
int pw_main_loop_quit(struct pw_main_loop *loop);
```

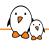

- ► A pw\_context instance is at the heart of the C API. It allows connection to the daemon and it manages locally available ressources.
- ► It does the following:
  - Parsing of the appropriate configuration.
  - Start of the processing thread & associated data loop.
  - Handling of local ressources: memory pool, work queue, proxies, local modules

# C API — proxies

- ► Think as **proxies** as file descriptors for PipeWire objects. They are local references to global PipeWire objects.
- ► The equivalent on the daemon side are called resources.
- A client starts with two proxies:
  - 1. One pointing to the Core object.
  - 2. Another one to the global Client object that represents itself.

# C API — registry

- ► The PipeWire daemon handles a list of objects. Those are known as **global** objects and are represented by pw\_global structures.
- pw\_registry is a singleton structure that allows clients to track existing globals. It works by registering a callback to be called on new global object events.

```
struct pw_registry_events {
#define PW VERSION REGISTRY EVENTS 0
       uint32 t version:
       void (*global) (void *data, uint32_t id, uint32_t permissions,
                const char *type, uint32_t version,
                const struct spa_dict *props);
       void (*global remove) (void *data. uint32 t id):
};
struct pw_registry * pw_core_get_registry(struct pw_core *core,
        uint32 t version. size t user data size):
void pw_registry_add_listener(struct pw_registry *registry,
       struct spa hook *hook. struct pw registry events *events.
       void *data):
```

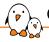

#### C API — example 1, monitoring global objects

```
/* We will run indefinitely, getting events for each added and removed global
* object.
* An influx of Registry::Global events will come in at the start to list all
* already-existing globals. Use the Core::Sync method and Core::Done event to
* know when that initial sync is done. See pw core sync(). */
#include <pipewire/pipewire.h>
static void registry_event_global(void *data, uint32_t id, uint32_t permissions,
                const char *type. uint32_t version. const struct spa_dict *props) {
        printf("object added: id:%u\ttype:%s/%d\n", id, type, version);
static void registry event global remove(void *data, uint32 t id) {
        printf("object removed: id:%u\n". id):
static const struct pw_registrv_events registrv_events = {
        PW_VERSION_REGISTRY_EVENTS.
        .global = registry event global.
        .global remove = registry event global remove.
};
```

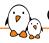

#### C API — example 1, monitoring global objects

```
int main(int argc. char **argv) {
 pw init(&argc, &argv):
 struct pw main loop *loop = pw main loop new(NULL):
 struct pw_context *context = pw_context_new(pw_main_loop_get_loop(loop), NULL, 0);
 struct pw_core *core = pw_context_connect(context, NULL, 0);
 struct pw registry *registry = pw core get registry(core. PW VERSION REGISTRY. 0):
 struct spa_hook registrv_listener:
 spa_zero(registry_listener):
 pw_registry_add_listener(registry, &registry_listener, &registry_events, NULL);
 pw_main_loop_run(loop):
 pw_proxy_destroy((struct pw_proxy*)registry);
 pw core disconnect(core):
 pw_context_destroy(context);
 pw main loop destroy(loop):
 return 0;
```

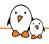

### C API — node implementations

- Implementing a raw node is not straight-forward, requiring to implement many book-keeping methods (see struct spa\_node\_methods).
- ▶ PipeWire provides two abstractions for implementing nodes:
  - pw\_filter: DSP-type work, works on raw f32 samples, without additional buffering.
  - pw\_stream: more high level, it provides the following features:
    - Buffering: a stream can emit more samples than the current cycle quantum and those will be buffered.
    - Format negociation: the client can expose multiple supported formats and negociation will occur when changing from idle to running.
    - Format conversion: sample type, planar/interleaved, channel mapping, rate resampling.
- See example implementations of source nodes:
  - Filter: src/examples/audio-dsp-src.c
  - Stream: src/examples/audio-src.c

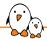

#### C API — pw\_filter process event

```
static void on process(void *userdata, struct spa io position *position) {
 struct data *data = userdata:
 double *acc = data->out_port->accumulator;
 uint64 t n samples = position->clock.duration:
 /* Fetch the sample buffer. The first argument is the port user data
  * (as returned by pw_filter_add_port), it is used to identify our
  * port (think container_of). */
 float *out = pw filter get dsp buffer(data->out port. n samples):
 if (out == NULL)
   return:
 for (uint64_t i = 0; i < n_samples; i++) {</pre>
   *acc += 2 * M PI * 440 / 44100: /* Grow our accumulator */
   *acc = remainder(*acc. 2 * M_PI): /* Avoid overflows */
   static const struct pw filter events filter events = {
 PW VERSION FILTER EVENTS.
 .process = on_process.
```

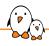

#### C API — pw\_stream process event

```
static void on process(void *userdata) {
 struct data *data = userdata:
 struct pw buffer *b = pw stream dequeue buffer(
     data->stream):
 assert(b != NULL):
 struct spa_buffer *buf = b->buffer;
 uint8 t *p = buf->datas[0].data:
 assert(p != NULL):
  int stride = sizeof(float) * CHANNELS:
  int n_frames = SPA_MIN(b->requested,
     buf->datas[0].maxsize / stride):
 fill_f32(&data->accumulator, p, n_frames):
 buf->datas[0].chunk->offset = 0:
 buf->datas[0].chunk->stride = stride:
 buf->datas[0].chunk->size = n_frames * stride;
 pw stream queue buffer(data->stream, b):
```

```
#define CHANNELS 2
#define FREO
                 440
#define RATE
                 44100
static void fill_f32(float *acc, float *dest,
    int n frames) {
  for (int i = 0; i < n_frames; i++) {
    *acc += M PI M2 * FREO / RATE:
    *acc = remainder(*acc. 2 * M PI):
    float val = sin(*acc) * 0.7:
    for (int c = 0; c < CHANNELS; c++)
      *dst++ = val:
static const
struct pw_stream_events stream_events = {
  PW VERSION STREAM EVENTS.
  .process = on_process.
```

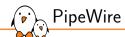

### Going further

# Going further

- ► For MIDI support, see pw-cat --midi, pw-mididump and the documentation.
- ► For the PulseAudio compatibility layer, see module-protocol-pulse and this documentation page.
- For the JACK compatibility layer, look at pw-jack.
- For video support, see many examples in src/examples/.
- ► For audio over IP, see modules roc-\*, pulse-tunnel, netjack2-\*, rtp-\*, protocol-simple, avb.
- ➤ To understand why timer-based audio scheduling (tsched) is useful, see this blog post.

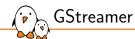

#### **GStreamer**

© Copyright 2004-2024, Bootlin.

Creative Commons BY-SA 3.0 license.

Corrections, suggestions, contributions and translations are welcome!

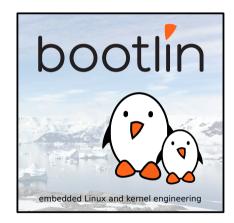

### Introduction

- ► Gstreamer is an open-source multimedia framework that provides a pipeline-based architecture for handling multimedia data such as audio and video.
- https://gstreamer.freedesktop.org/
- Streamer provides a unified framework for handling various multimedia formats and tasks.
- It supports a wide range of codecs, formats, and protocols.
- Its modular architecture supports plugins and allows the addition of new elements, codecs, and functionality.

### Architecture

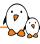

- GStreamer is object oriented, it adheres to the GObject model of GLib 2.0.
- ► The main object is an Element. Each element has a specific function e.g. reading, writing, encoding or decoding data. By chaining elements, its is possible to create a pipeline to achieve a task.
- ▶ Elements communicate with each other through pads. A pad is a connection point that can be an input (sink) or output (source). Elements are linked by connecting pads. A pad can restrict the type of data that flows through it. Links are only allowed between two pads when the allowed data types (capabilities) of the two pads are compatible.
- A bin is a container for a collection of elements. It can be controlled just like an element
- ▶ A pipeline is a top level bin. Allowing to control and synchronize all its children.

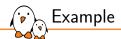

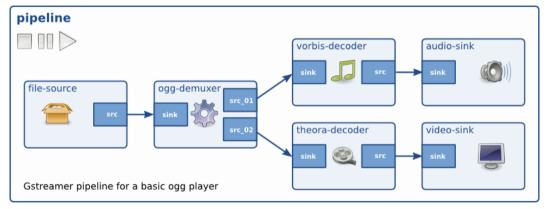

Example of a GStreamer pipeline

# Plugins

- Plugins are selfcontained libraries loaded at runtime.
- All relevant aspects of plugins can be queried at run-time.
- All the properties can be set using the GObject properties, there is no need for header files.
- Core plugins:
  - audiotestsrc, videotestsrc: Generates test audio or video patterns.
  - autoaudiosink, autovideosink: Automatically selects an output and plays audio or displays video.
  - filesrc, filesink: Read from and write to files.
  - decodebin: Automatically selects and configures decoders based on media content.
  - playbin: Automatically plays audio and video from a location

# Useful Plugins

alsasink alsasrc audioconvert audiodynamic audiolatency

audioloudnorm audiomixmatrix

audioresample clocksync dtmfdetect dtmfsrc jackaudiosink jackaudiosrc Sink Audio Source Audio Filter Converter Audio Filter Effect Audio Audio Util

Filter Effect Audio Filter Audio

Filter Converter Audio Generic Filter Analyzer Audio Source Audio Sink Audio Source Audio

Output to a sound card via ALSA Read from a sound card via ALSA Convert audio to different formats Compressor and Expander Measures the audio latency between the source and the sink Normalizes perceived loudness of an audio stream Mixes a number of input channels into a number of output channels according to a transformation matrix Resamples audio Synchronise buffers to the clock This element detects DTMF tones Generates DTMF tones Output audio to a JACK server Captures audio from a JACK server

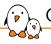

#### Command line tools

- gst-inspect-1.0 is a tool that prints out information on GStreamer plugins and elements.
- ▶ Without any arguments, it prints a list of all plugins and elements it knows about.
- ▶ gst-launch-1.0 builds and runs a GStreamer pipeline on GStreamer plugins and elements.
- ▶ It takes a pipeline description as an argument, this is a list of elements separated by exclamation marks (!). Properties may be appended to elements in the form property=value.
- gst-launch-1.0 is a tool useful for debugging but shouldn't be used as a standalone application.
- ► For example, to play an ogg file using ALSA: gst-launch-1.0 filesrc location=music.ogg ! oggdemux ! vorbisdec ! audioconvert ! audioresample ! alsasink

# Debugging

- gst-launch-1.0 has a -v option to make it verbose
- ► GStreamer also uses the GST\_DEBUG environment variable. It takes a debug level from 0 (none) to 9 (memdump). This can also be filtered by element and categories. For example, GST\_DEBUG=2, audiotestsrc:6, will use level 6 for the audiotestsrc element, and 2 for all the others.
- When GST\_DEBUG\_DUMP\_DOT\_DIR environment variable is set and point to a folder, gst-launch-1.0 will create a .dot file at each state change. graphviz can then be used to generate a graph.
  - gst-launch-1.0 filesrc location=Media/test\_32\_16.wav ! decodebin ! alsasink
  - dot -Kfdp -Tpng -o pipeline.png 0.00.00.021721659-gst-launch.PAUSED\_PLAYING.dot

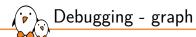

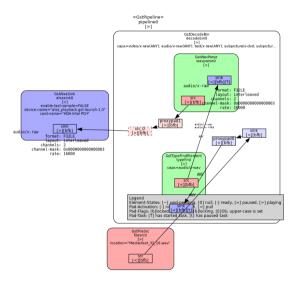

- ▶ Documentation: https://gstreamer.freedesktop.org/documentation/. This includes documentation of the API to write application and plugins.
- ▶ Plugin list: https://gstreamer.freedesktop.org/documentation/plugins\_doc.html

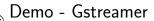

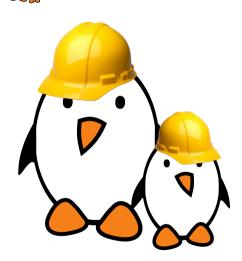

- Inspect plugins and elements using gst-inspect
- ▶ Prepare multiple pipelines with gst-launch

#### Last slides

© Copyright 2004-2024, Bootlin.

Creative Commons BY-SA 3.0 license.

Corrections, suggestions, contributions and translations are welcome!

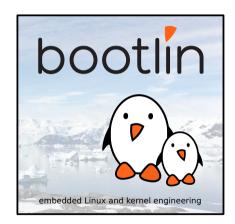

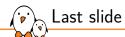

# Thank you! And may the Source be with you

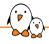

### Rights to copy

© Copyright 2004-2024, Bootlin

**License: Creative Commons Attribution - Share Alike 3.0** https://creativecommons.org/licenses/by-sa/3.0/legalcode

You are free

- to copy, distribute, display, and perform the work
- to make derivative works
- to make commercial use of the work

Under the following conditions:

- Attribution. You must give the original author credit.
- ▶ Share Alike. If you alter, transform, or build upon this work, you may distribute the resulting work only under a license identical to this one.
- For any reuse or distribution, you must make clear to others the license terms of this work.
- Any of these conditions can be waived if you get permission from the copyright holder.

Your fair use and other rights are in no way affected by the above.

**Document sources:** https://github.com/bootlin/training-materials/